## <span id="page-0-0"></span>**คู่มือการบริการ Dell™ Latitude™ E6510**

[łŀăğŻŀÐŀŞłĿşęůďŞĆ㾳ź¯ŀĂŢŞŠĹÐŽĹ·čńďř₣Ĺăź](file:///C:/data/systems/late6510/th/SM/work.htm) łăĞĹ*¾ŚąlŢęůýńŰŞęûdŞąLą*řŠŰiğŇů ŠŰĹ·ŔąðŻŀřď **łłädńŞńðÝĿĂălşş łäFLŰĐŽŮ ălşş** 

#### **หมายเหตุ ข้อควรระวัง และคําเตือน**

**Ø หมายเหตุ : 'Ě·ŀĂřĚ₣ő' ä<del>ğ</del>őŰ.Ŕ**ąġŽĂ–řőŐĹýůďĂŢĚŬŽŐ¼ŢýŰÐŞŽĂŕŒĦĹăğ?«ŰÄŮĐŇĆäĘŕğİnTĞŔŕŮĐŠŤŰŞ

 $\bigwedge$ ิข้อควรระวัง : 'ข้อควรระวัง' ระบุโอกาสที่จะเกิดความเสียหายกับฮาร์ดแวร์หรือการสูญหายของข้อมูลหากไม่ปฏิบัติตามคำแนะนำ

**คําเตือน : 'คําเตือน' ระบุความเสี ยงต่อความเสียหายของทรัพย์สิน การบาดเจ็บ หรือการเสียชีวิต**

ĞŰ*žő¼*⊧ŐŰŽLǎrd#ÉžźDell™ ăőĜn Series łłăĹŰŀĐĹńĐŢ¾ŕŢŞŤĿęłäŞŴŰğŇŮråłLşälşĆ+ńşĿFnlłă Microsoft® Windows® ðlţ·ůęŀ·ŀăĞŢýŰţ¾Ű

### ข้อมูลในเอกสารฉบับนีอาจเปลี่ยนแปลงได้โดยไม่จำเป็นต้องแจ้งให้ทราบล่วงหน้า<br>© 2010 Dell Inc. สงวนลิขสิทธิ์

ĚŰŀ·ćąń₣řĹłęłăýő¾ŞŇŰÞŻŰŀŝ¾Ăř¼Ů¼Šł¾yůdŮ¼ŰdħŭŇilàŢ¾ťŀŮFŀ· Ěŀŀńţ¾ŰäĿşĹŞő−ŀFřĆŮŞąŀĂąĿƼźĹĿŀĘăðłł Dell Inc.

花2016日本語の時代の大学者<br>E-iÄltäZUaXagitsMASSED Intel Corporation Commitment Management Management Management Management Management Man<br>Blu-ray DiscriptMASSED Intel Corporation Management Management Management SIG, Inc. JV部本 Dell

72010EHABUSfO1GBBDUOGGNJYJJSHHSVUTJVKOIWLOGDDZBYNOGUSDEZOIDEHABUSfO1GBBDJYDSEOKOIWLOGD&F L4%BDDZBFBJGVOGIGYUSD 0:11 Inc. ţG4UOGUSD7201EEABUF<br>ŚaļĢÕlğIĐHBZÜFJ4C\$LIFE\$ŐLAHŠLD De11 BJ9LG

·ńĞőŞŀĂŞ (2010) łŀ㌳ŰţŠ A00

### <span id="page-1-0"></span>**แผงต่อ**

**คู่มือการบริการ Dell™ Latitude™ E6510**

คำเดือน : ก่อนทำงานกับส่วนประกอบภายในของคอมพิวเดอร์กรุณาอ่านข้อมูลด้านความปลอดภัยทีให้มาพร้อมกับคอมพิวเดอร์ก่อน สำหรับข้อมูลเพิ่มเดิมเกี่ยวกับข้อปฏิบัติด้านความ<br>ปลอดภัยที่เหมาะสม สามารถดูได้จากโฮมเพจ การปฏิบัติตามกฎข้อบัง

### **การถอดแผงต่อ**

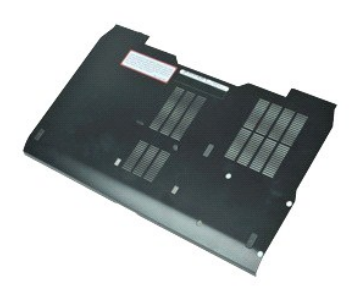

**«***x* **หมายเหตุ** : Žő¼ĹłðFŰEFfŸ4LŰÐ Adobe™ Flash Player™ ðŀł Adobe.com řĆŰ½ŔĪeઁ4ۧąឿĐ

- 1. CtńgĿFńFI•SŁUŞFLŞTŞELdSUL<u>IINSğZI•ĐIŞILseŭdŞCălils IATSSLÐZL·čńdřFLăź</u><br>2. ŽąlĂęłäŔğŇůĂň¾ŚćĐFûĹřŠŰŀllş?IŞŽL•čńdřFĹăźĹĹł
- 
- 3. řąŐůĹŞŚćĐFŮLţĆğIĐ¾ŰIŞĚŞŰIŠĹĐŽĹ·čńdřFĹăź
- 4. ĂłŚćÐ₣ůĹŠňŰŞŚąľŞŻŀĹĹłðŀłŽĹ·čńďř₣Ĺăź

### **การใส่แผงต่อ**

ŢęĹŚćĐϜŮĹŧĻġŠŰġŇŮĠ%ĂğŻŀĦŀŠLŰŞŦĹŞŠŰŀĐFŰŞęąĹşąŻŀ¼ĿġĿŞ

#### <span id="page-2-0"></span>**แบตเตอรี คู่มือการบริการ Dell™ Latitude™ E6510**

คำเดือน : ก่อนทำงานกับส่วนประกอบภายในของคอมพิวเดอร์กรุณาอ่านข้อมูลด้านความปลอดภัยทีให้มาพร้อมกับคอมพิวเดอร์ก่อน สำหรับข้อมูลเพิ่มเดิมเกี่ยวกับข้อปฏิบัติด้านความ<br>ปลอดภัยที่เหมาะสม สามารถดูได้จากโฮมเพจ การปฏิบัติตามกฎข้อบัง

### **การถอดแบตเตอรี ออก**

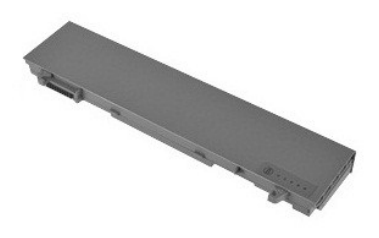

**/ หมายเหตุ** : Žő/4LdFŰEFf¥ELŰÐ Adobe™ Flash Player™ ðŀł Adobe.com řĆŰĿ¼ŔĪeઁ4ۧąŨÞ

- 1. CHSĿFHFI·SŁUŞFLŞTŞELdSUL <u>IILŞĞZI·ÐIŞH seŭdSCălll.ş IATSSLÐZL·čndFFLäz</u><br>2. řeÓÚSeÛĹŽSeFFFLäŇŰĹLJ¢ğNŰFZISESŰEÓQ∛eQŰŽ
- 
- 3. řąŐůĹŞŚąľŞŻŀŚş₣ř₣ĹăŇůĹĹłðŀłŽĹ·čńďř₣Ĺăź

### **การใส่แบตเตอรี**

ŢŞŀĕŢęŶĞŮŞĕŀ¼őŀŲşŸŰġŇŰŢĚŰğŻŔŰĹŞąŻŀ¼LŞŔĹŞĹŎŦĹŞŎŰŀŌŦŰŞ

### <span id="page-3-0"></span>**ชุดเคสด้านล่าง**

**คู่มือการบริการ Dell™ Latitude™ E6510**

คำเดือน : ก่อนทำงานกับส่วนประกอบภายในของคอมพิวเดอร์กรุณาอ่านข้อมูลด้านความปลอดภัยทีให้มาพร้อมกับคอมพิวเดอร์ก่อน สำหรับข้อมูลเพิ่มเดิมเกี่ยวกับข้อปฏิบัติด้านความ<br>ปลอดภัยที่เหมาะสม สามารถดูได้จากโฮมเพจ การปฏิบัติตามกฎข้อบัง

### **การถอดชุดเคสด้านล่าง**

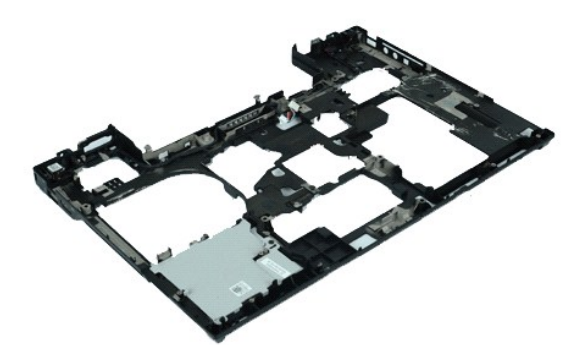

 $M$  หมายเหตุ : Žõ⁄4Lið <del>EU๊Eคั</del>% FLÜÐ Adobe™ Flash Player™ ð ŀł **Adobe.com** řČŨł¼ โษ๊4ŰุSลุ่} Đ

- 1. CH**şLFIFI-SLUŞEISTŞELdSUL <u>IĞLŞğZI-ÐI-SILsev</u>ůdSCâllil.ş I-ATSSLLDZL-čńdfFLăź**<br>2. **Ğ4A<u>-Seffili</u>AÖLĹł<br>3. ĞĹ¾ <u>Þórfilăź¾ (SIM)</u><br>4. ĞĹ¾ <u>Þórfilăź¾ (SIM)</u>**
- 
- 
- 
- 5. GL¾ <u>ULCFńZLąt¾ǎdź</u><br>6. ĞĹ¾ ŽŇ<u>¥ážª¼</u><br>7. ĞĹ¾ ĞůlŞkäl¾ő·
- 
- 
- 
- 
- 
- 8. **GL34** <u>CIZăLșel Şčuş</u><br>9. **ĞB4** (<u>GR4 864026 L</u>L+<br>10. **ĞB4** (<del>GR4 864 CAL)</del><br>11. **ĞL34** H<u>8234 Sday Latitude ON™</u><br>12. **ĞB4 <u>H82347260 SSLA IATSS538</u> JOA** (WLAN) LL+<br>13. **ĞB4** <u>J638H970 SSLA IATSS538 JOA</u> (WLAN) LL+<br>14.
- 
- 
- 
- 17. ĞĹ¾ Häź¾ [Bluetooth](file:///C:/data/systems/late6510/th/SM/bluetoth.htm)®
- 18. **GL¾** ł<u>łăź¾ [ExpressCa](file:///C:/data/systems/late6510/th/SM/expboard.htm)rd</u><br>19. ĞĹ¾ <u>łłăź¾ [SD Med](file:///C:/data/systems/late6510/th/SM/sdboard.htm)ia</u><br>20. ĞĹ¾ łłăź¾čĹăźF I/O
- 

### **การใส่ชุดเคสด้านล่าง**

Ţęůýő¼řŽę¥ŰŞąĴŀĐąġŠŰġŇĴĠ¼ĂğŻŀĦ·ŠUŞFĹŞĞŰŀĐFŰŞŖąLşaŽP¼Lą

 $\hat{\mathbf{r}}_t = \hat{\mathbf{r}}_t \hat{\mathbf{v}}_t + \hat{\mathbf{v}}_t \hat{\mathbf{v}}_t \hat{\mathbf{v}}_t$ 

#### <span id="page-4-0"></span>**การตั งค่าระบบ**

**คู่มือการบริการ Dell™ Latitude™ E6510**

- · äl-ĂąlŕĹŇĂ3/4Ś3/4Ăăd<sup>2</sup>
- · łäřŠŰeŔůlăFLŰĐŽůlălss
- **·** *<b>*
- **·** ĆổişŻiğ<sub>Đ</sub>
- · **FLdfa ÖLÉR**

### <span id="page-4-1"></span>**รายละเอียดโดยรวม**

ŢýŰłĕFĿŰĐŽůŀălţşŢŞłŀăğŻŀĐŀŞFũĹţĆŞŇŰ :

- 1 řĆąŇůĂŞŚĆąĐŠŰL·ŔąŀłäŻĬĔ޾ŽůłălşşĚąLĐðŀğŇů·Ňŀǎřčńů· řĆąŇůĂŞ ĚăŐĹĞĹ¾ĺŀǎź×ŚďăźĹĹłðŀŽĹ·čńdFFĹžćŠĹĐŽő¼
- 1 FLŰÐŽŮŀĔőŰřĆąŇůĂŞŚĆąĐFLďŕąŐĹłğŇŮŔŰŢýŰęŀłšŎŕąŐĹŖ¼ŰřýŮŞ ăĚLętÛŞ
- 1 ĹůŀŞŠŞŀ¼ŠĹĐĚŞŮďĂŽďŀðŻŀŢŞĆĿððőşLŞĚäŐĹ*iz*ÌĚŞ¼ĆälĔ`ğŠĹĐĺŧä⁄ą¼ådžğŇŮFń¾FLŰĐ

łŮŞŢýŰŀăFĿŰĐŽůŀălşş ŠĹŚŞlŞŻŀŢĚŰð¾ŠŰĿŔąĚŞŰŀðĿŀĂŦĿŰĐŽůŀălyşt∫ŰřŐŮĹĹŰŀĐĹńĐFŮLţĆ

**△ ข้อควรระวัง : ĚŰ·řĆąŇĂŞŚĆąDłłŦĿŰ**ÐŽûҿЍӖӓҙӾ҆ӞӑҘŇŰřďŰŞŦĕŇĞŦĠŒŮĞŹŐ₩ĞŰĞŔŰŊŸŰğŇŇĞZŀŞŧŐŔŐŀŎŔŰĠŔŰŎ

### <span id="page-4-2"></span>**การเข้าสู่การตั งค่าระบบ**

- 
- 1. řÓř¥4 (EãOLăNęFlĕğğ) ZL·čńdfFLăź<br>2. ř·ŐûĹśąśłŰ DELL™ eŇŞŻŰrĭĐńŞĆăl¤ŠňŰŞŢĚŰP4 <F2> ğLŞğŇ

#### <span id="page-4-3"></span>**เมนูบู๊ต**

ř·ŞŔşŔű₣ðľŚę¾ÐăŀĂłŀăĹőĆłă¼źşŔű₣ŢýŰÐŀŞęŻŀĚăĿşŽĹ·čńďř₣Ĺ㟊ĹÐŽő¼ ŢýŰř·ŞŔşŔű₣řčŐůĹ :

- 
- ı řăNAŢýUălşşdí§ńðYĿASLÐZL-čńdfFLăź<br>ı łăĹŀŽůŀĆăLşFĿŰÐălşş<br>ı řĆąŇŮĂŞŚĆąĐąŻŀ¾LşŧŘşŔűFýĿŮd§Đŧ¥ĘŶdŞFLŰÐŽŮŀälşş
- 

ŢýŰÐŀŞř·ŞŔşŔű₣ :

- 
- 1. řÓf¥4 (ÉãÖLäŇęFlěáğ) ŽĹ·čńdřFĹăź<br>2. ř·ŐůĹśąśłŰ DELL™ **ęŇŞzŰłiĐńŞĆälł∙ŠňŰŞ ŢĚŰł¼ <F12> ğLŞğŇ**

### <span id="page-4-4"></span>**ปุ่มนําทาง**

ŢŷŰŐŮŞŻŀŎŀĔŢŎŔŰŔŎĨĿŔĨŀŴĔŖŰŔĹĦŰĔŎĨŀĨŧŖ

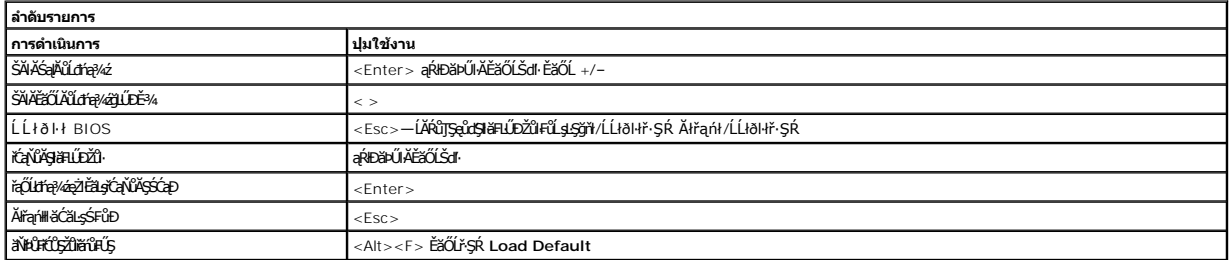

### <span id="page-4-5"></span>**ตัวเลือกเมนูตั งค่าระบบ**

₣ŀăŀÐ₣ůĹţĆŞŇŰĹİńşŀĂ₣ĿďřąŐĹłř·ŞŔęŻŀĚăĿşśĆ㌳ă·₣ĿŰÐŽůŀăľşş

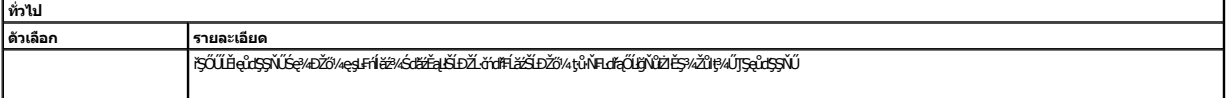

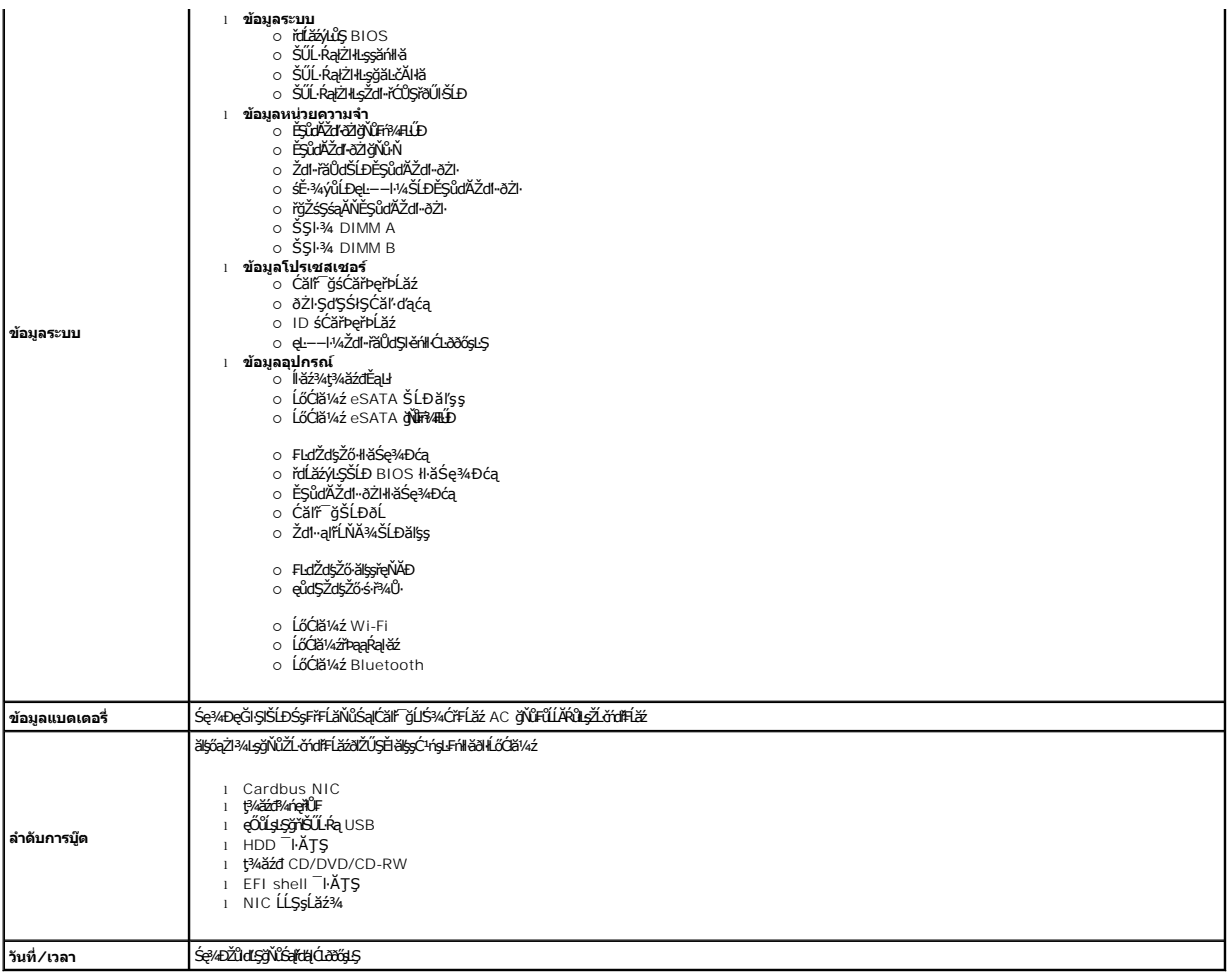

<sub></sub><br><u>Mariuling</u> : ęůdszlěs¼Žů¥§śálĺġć¼ŰĂFdŕąŐĹŚąŽůFůĐtęŻĚäፏĹőŹ¥¼zĪĂŢŞ∛§§äÄŀĕğŴŐŞ∉¼ÐŢŞęůdŞŞŴŰĿĞŐŐĞvŐĞŐŐŐŐŐŐŐŐŐŐŐŐŐŁó¥

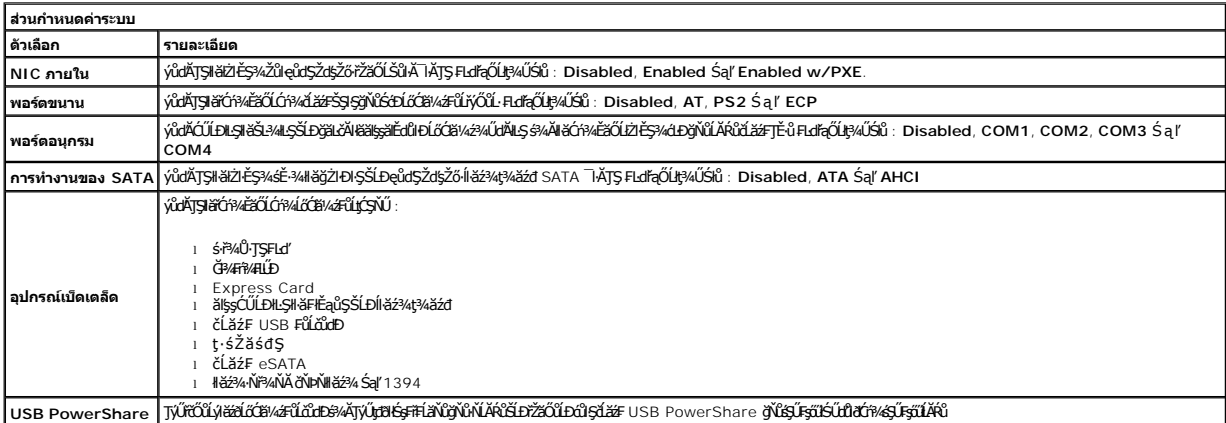

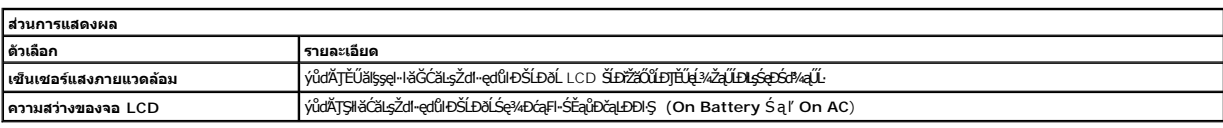

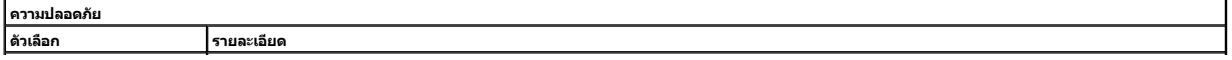

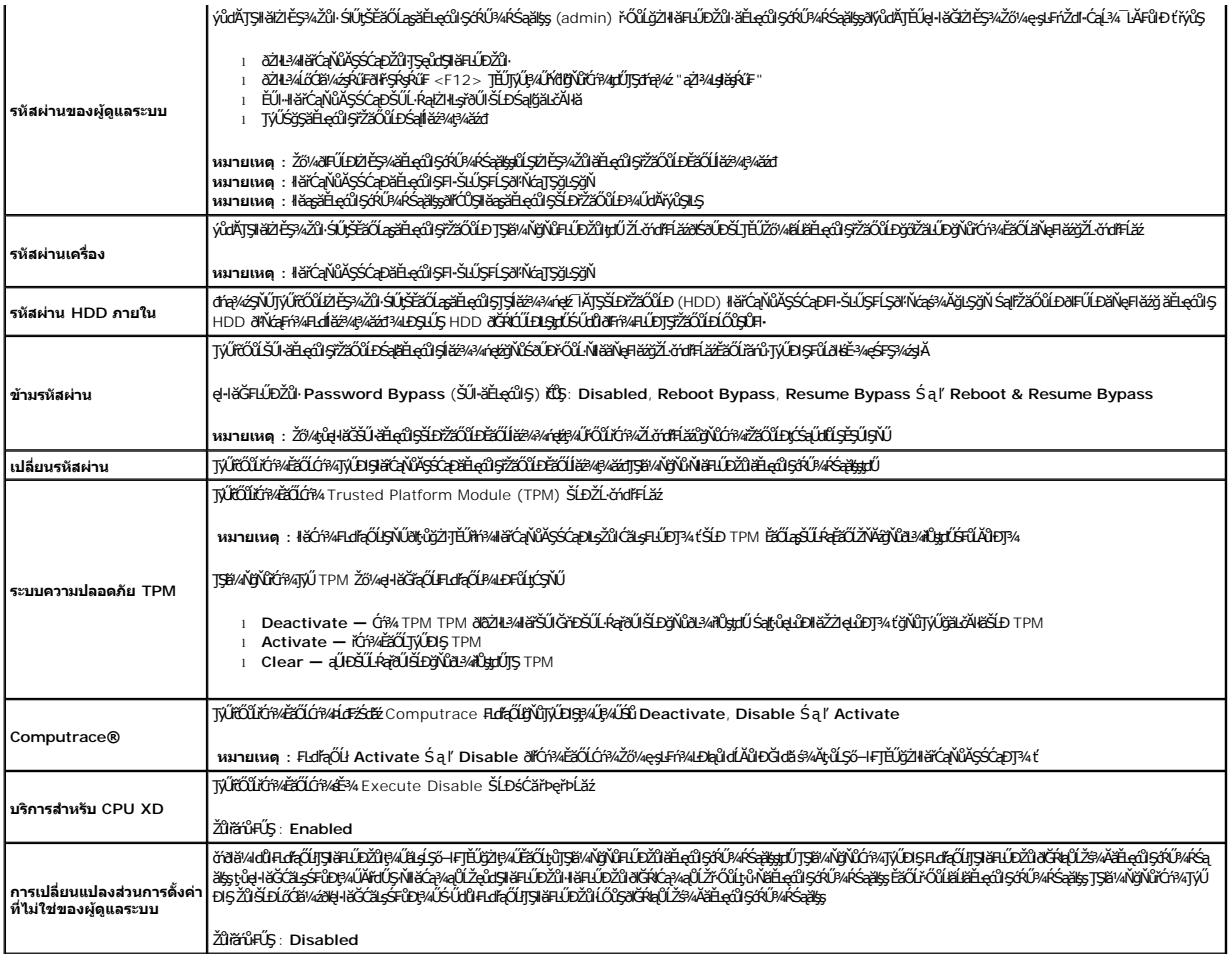

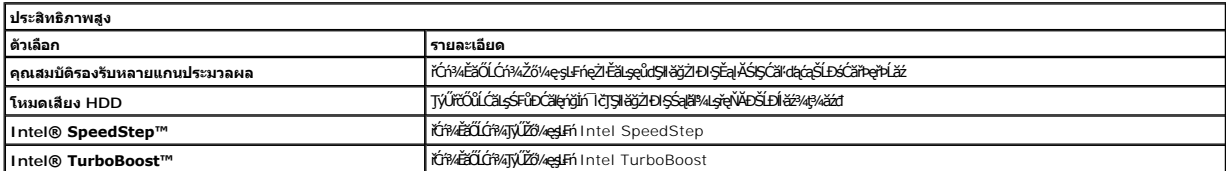

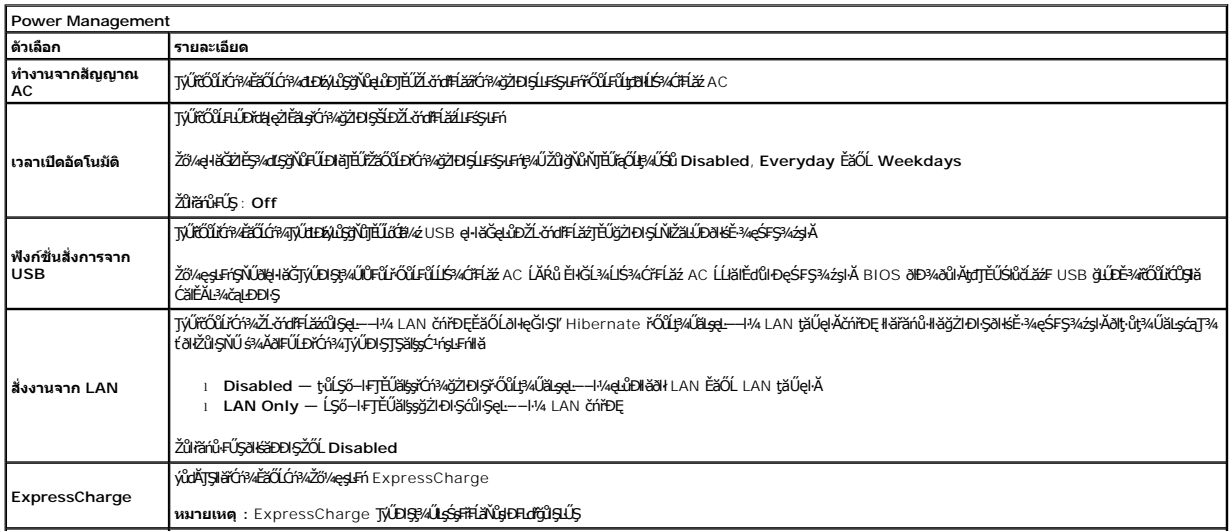

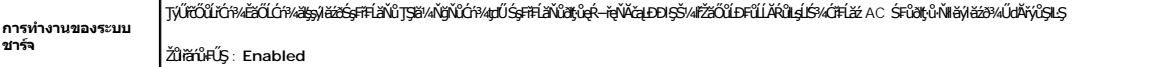

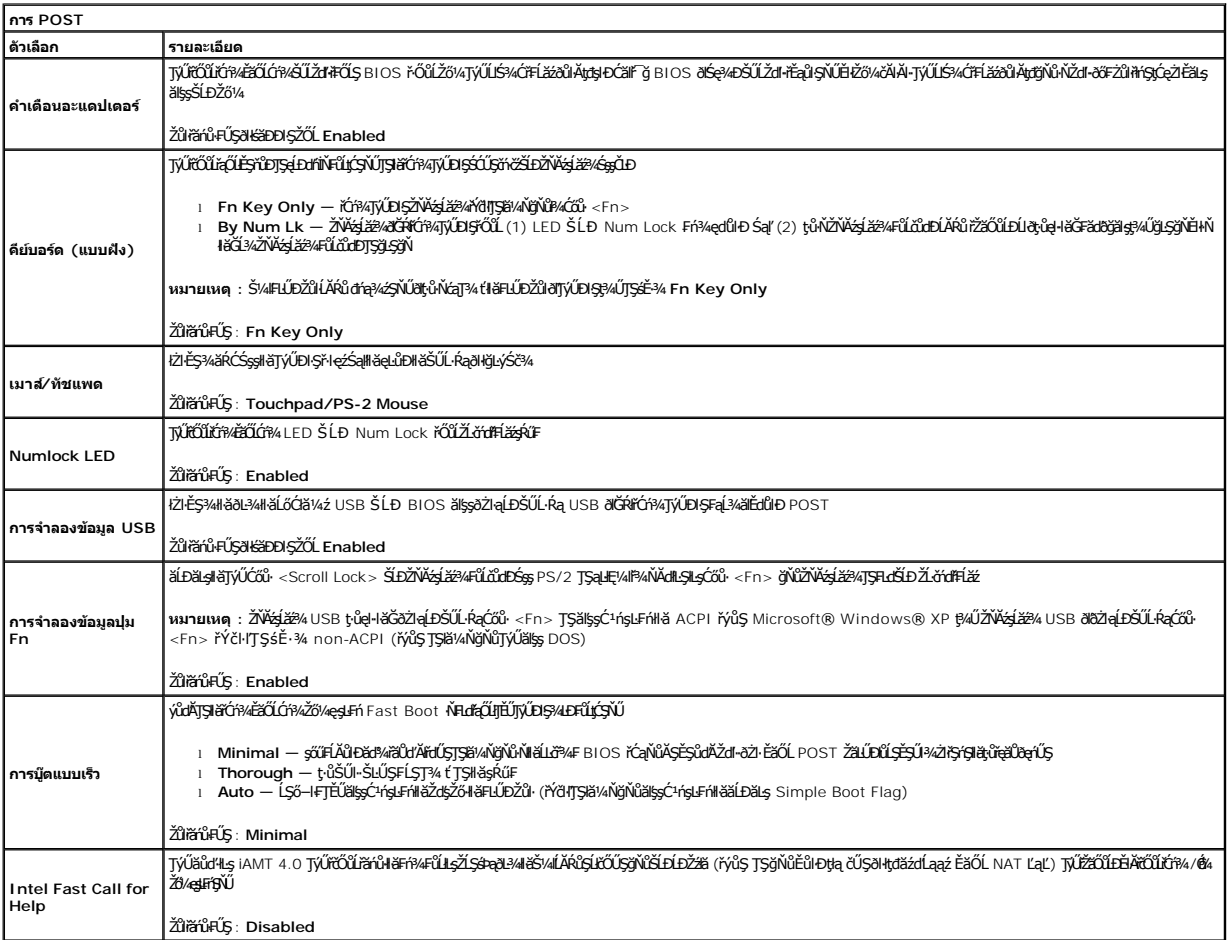

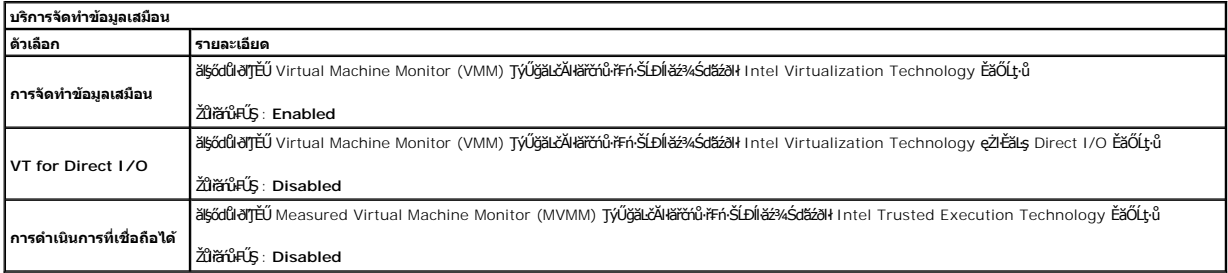

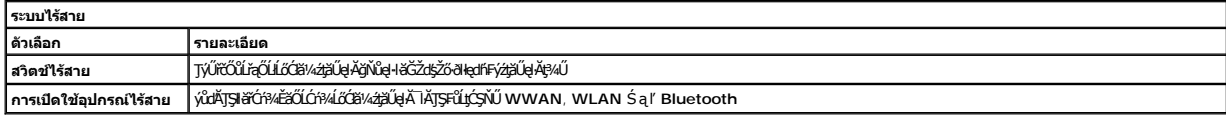

#### <span id="page-8-0"></span>**การ์ด Bluetooth คู่มือการบริการ Dell™ Latitude™ E6510**

คำเดือน : ก่อนทำงานกับส่วนประกอบภายในของคอมพิวเดอร์กรุณาอ่านข้อมูลด้านความปลอดภัยทีให้มาพร้อมกับคอมพิวเดอร์ก่อน สำหรับข้อมูลเพิ่มเดิมเกี่ยวกับข้อปฏิบัติด้านความ<br>ปลอดภัยที่เหมาะสม สามารถดูได้จากโฮมเพจ การปฏิบัติตามกฎข้อบัง

### **การถอดการ์ด Bluetooth**

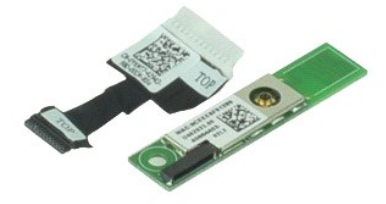

**/ หมายเหตุ** : Žő/4Ld<del>T</del>ŰLÐFn?4FLŰÐ Adobe™ Flash Player™ ðŀł Adobe.com řĆŨĿ?4ŔĪeੌ4ۧąÛĐ

- 1. ĆH**şLFHP·ŠLŰŞFĹSTŞĚLÆĞŰL** <u>ŀÛĹŞğŻIÐIŞILsęůdŞĆällĹşTĀTŞŠĹÐŽĹ·čńdFFĹăź</u><br>2. ĞB4<u>Ś\$F#LäYÖL</u>ĹLł
- 
- 
- 
- 
- 
- 
- 2. **ĞÁ<u>¼Ş#HAV</u>LL+1**<br>3. ĞĹ¼ <u>ŚÓFFÁL</u><br>4. ĞL¼ <u>ŚÓFFÁL<br>5. ĞJ4 <u>ČÓFFÁLqR4ÄTÉL</u>L+1<br>6. Ğ<u>Ĺ¼ ÖðAĞĞ4DČqL</u>L+1<br>7. Ğ<u>144∰QYĞĞ4DČq</u>LL+1<br>9. Ğ<u>144∰QYĞĞ4DČqL</u>LL+1</u>
- 10. ĞĹ¾ęŀĂ Bluetooth ĹĹłðŀłŠĿŰď₣ůĹğŇůř·ŞşĹăź¾ Śąľłŀăź¾ Bluetooth ĹĹłðŀłŽĹ·čńďř₣Ĺăź
- 11. Ćą¾ęŀĂ Bluetooth ĹĹłðŀłłŀăź¾ Bluetooth

### **การใส่การ์ด Bluetooth**

Ţęůłłăź¾ Bluetooth łągrŠŰğŇůś‰ĂğŻIFI-ŠLŰŞFĹŞŠŰIĐFŰŞęąLşąŻI¾LgLŞ

# <span id="page-9-0"></span>**กล้องและไมโครโฟน**

**คู่มือการบริการ Dell™ Latitude™ E6510**

คำเดือน : ก่อนทำงานกับส่วนประกอบภายในของคอมพิวเดอร์กรุณาอ่านข้อมูลด้านความปลอดภัยทีให้มาพร้อมกับคอมพิวเดอร์ก่อน สำหรับข้อมูลเพิ่มเดิมเกี่ยวกับข้อปฏิบัติด้านความ<br>ปลอดภัยที่เหมาะสม สามารถดูได้จากโฮมเพจ การปฏิบัติตามกฎข้อบัง

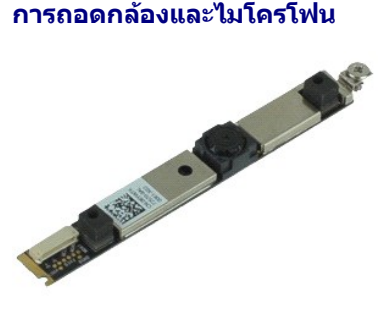

**« หมายเหตุ : Žő/4LdFÜEFiŸ4FLÜD** Adobe™ Flash Player™ ðŀł Adobe.com řČŰ*¥A* Teੌ4ۧąឿĐ

- 1. Ch**şlfifi-SLUŞFLSTŞƏLdSUL <u>KİLŞğZI ÞIŞILəçüdŞCăllı.ş I-ATŞSLDZL-čndffilăz</u><br>2. Ğ<u>üy Şeffilið (L</u>Í.<br>3. ĞĹ¾ <u>ČhSfL</u><br>4. ĞĹ¼ ČhŽăĹşşI·ŞčLş**
- 
- 
- 
- 
- 5. GL¾ <u>ýő%ðLSę¾Ðćą</u><br>6. GĹ¾ <u>łăĹşðĹŚę¾Ðćą</u><br>7. ŽąlĂęłäŔĂň¾ğŇůĂň¾ąŰĹĐŚąlţśŽăśđŞřŠŰŀłĿşðĹŚę¾ĐćąĹĹł
- 8. ĞĹ¾ęŀĂŠŰĹ·ŔąðŀłłąŰĹÐŚąľś·śŽăśđŞ ŚąľĂłłąŰĹÐăď·ğĿŰÐţ·śŽăśđŞĹĹłðŀłðĹŚę¾Ðćą

### **การใส่กล้องและไมโครโฟน**

ŢęůłąŰĹĐŚąlţśŽăśđŞłąLşršŰkjŇů ś¾ĂğŻŀFŀ·ŠLŰŞFĹŞŠŰŀĐFŰŞęąLşąŻŀ¾LşlĿŞ

łąĿ<u>ştĆĂĿĐĚŞŰŀřĹłęŀăĚąĿł</u>

### <span id="page-10-0"></span>**ถ่านกระดุม**

**คู่มือการบริการ Dell™ Latitude™ E6510**

คำเดือน : ก่อนทำงานกับส่วนประกอบภายในของคอมพิวเดอร์กรุณาอ่านข้อมูลด้านความปลอดภัยทีให้มาพร้อมกับคอมพิวเดอร์ก่อน สำหรับข้อมูลเพิ่มเดิมเกี่ยวกับข้อปฏิบัติด้านความ<br>ปลอดภัยที่เหมาะสม สามารถดูได้จากโฮมเพจ การปฏิบัติตามกฎข้อบัง

### **การถอดถ่านกระดุม**

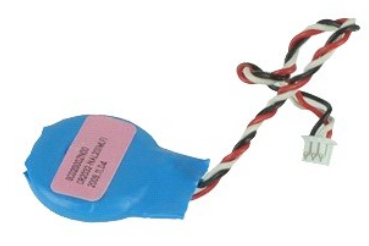

**/ หมายเหตุ** : Žő/4Ld<del>T</del>ŰLÐFn?4FLŰÐ Adobe™ Flash Player™ ðŀł Adobe.com řĆŨĿ?4ŔĪeੌ4ۧąÛĐ

- 
- 
- 1. CH**şLFNFSLUŞFLSTŞELdSUL <u>KİLŞĞZHƏIŞILəşödSCăllils IATSSLDZL-öndFFLäz</u><br>2. Ğ<u>34 Ş\$FHÄR</u>ČL L ł<br>3. ĞL¾<u>ş AĞƏIŞ</u><br>4. ĞL¾eJAĞƏIŞAI%ő-LĹRIKƏLŰdFÖLğNÖFŞSLÄZ%**
- 5. ĂłĞůŀŞłăľ¾ő·ŠňŰŞŚąľŞŻŀĹĹłðŀłŽĹ·čńďř₣Ĺăź

## **การใส่ถ่านกระดุมกลับเข้าที**

ŢŞŀĕŢęŨĞĹŀŞĔŀŸŐŀĄĕŠŰġŇŰŢĚŰğŻŀĂŰĹŞąŻŀĄĿŢĿŔŢĹŖŦŰŞ

#### <span id="page-11-0"></span>**พอร์ต DC-In คู่มือการบริการ Dell™ Latitude™ E6510**

คำเดือน : ก่อนทำงานกับส่วนประกอบภายในของคอมพิวเดอร์กรุณาอ่านข้อมูลด้านความปลอดภัยทีให้มาพร้อมกับคอมพิวเดอร์ก่อน สำหรับข้อมูลเพิ่มเดิมเกี่ยวกับข้อปฏิบัติด้านความ<br>ปลอดภัยที่เหมาะสม สามารถดูได้จากโฮมเพจ การปฏิบัติตามกฎข้อบัง

### **การถอดพอร์ต DC-In**

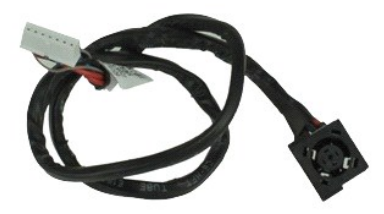

**« หมายเหตุ** : Žő¼ĹłðFŰEFfŸ4LŰÐ Adobe™ Flash Player™ ðŀł Adobe.com řĆŰ<sup>3</sup>¼ŔĪeઁ4ۧąឿĐ

- 1. ĆŀŕġĿŦŕFŀ·ŠĿŰŞFĹŞŢŞĚĿdŠŰĹŀŮĹŞğŻŀÐŀŞŀĿşęůdŞĆăŀłĹş¯ŀĂŢŞŠĹĐŽĹ·čńdřFĹăź
- 2. GB4<u>Se††FLäNü</u>LL∤<br>3. ĞĹ¥4ŚóĐFűĹ
- 
- 4. GL¾ <u>Þń·łŀăž¾ (SIM)</u><br>5. ĞĹ¾ <u>ĺĹĆFńŽĹąt¾ăđź</u><br>6. ĞĹ¾ <u>ČŇŔäæ¼</u><br>7. ĞĹ[¾ ČŀŽăĹşşŀŞčĿş](file:///C:/data/systems/late6510/th/SM/lcdhinge.htm)
- 
- 
- 
- 9. G4<sub>yo</sub> 40 Se4D ca
- 
- 
- 10. **GL¼** <u>léž¼k<sup>a</sup>ázi</mark><br>11. ĞL¾ liឥÁSđạý Latitude ON™<br>12. ĞL¾ <u>háž∛ÁSÓŘÃĐHŰIФÑJelĂ (WWAN) ĹĹł</u><br>13. ĞL¾ <u>ŚćĐăľşŀĂŽďŀ·ăŬĹŞŚąľčĿ¾ą·ĹĹł</u><br>14. ĞĹ¾ <u>śĆĂPĕPĹĂŽ</u><br>16. ĞĹ¾ <u>ýő¥ĞŇŘĨČ</u></u>
- 
- 
- 
- 17. ĞĹ¾ Häź¾ [Bluetooth](file:///C:/data/systems/late6510/th/SM/bluetoth.htm)®
- 18. **GL¾** <u>łŀăź¾ [ExpressCa](file:///C:/data/systems/late6510/th/SM/expboard.htm)rd</u><br>19. **ĞĹ¾ şĹ**ăź¾łłàź¾ SD
- 
- 
- 20. GB4<u>řSalăž¾LLH</u><br>21. GĹ¾ <u>∦ăž¾čĹăźFI/O</u><br>22. ŽąŀĂčĹăźFDC-in ð**IlŚŞ**df¾ńŞęŀĂğŇůřŽę

23. ĂłčĹăź₣ DC-In ŠňŰŞ ŚąľŞŻŀĹĹłðŀłřŽę

### **การใส่พอร์ต DC-In**

ŢęůčĹăźF DC-In łąspŠŰġŇůś%ĂğŻIFI·ŠLŰŞFĹŞŠŰŀDFŰŞęąLşąŻI·¼Lslls

#### <span id="page-12-0"></span>łąLstĆĂLĐĚSŰŀřĹłękăĚąLł

#### **การวินิจฉัยระบบ**

**คู่มือการบริการ Dell™ Latitude™ E6510**

- **+dŚę**%ĐęĞIŞIŠĹĐĹőĆłă¼ź
- **+**deĞIŞIŚşFřFĹăŇů
- **+** Ć<u>ăľðőŚąľę¯ŀčŠĹĐŚşFřFĹăŇ</u>ů
- · triśę<sup>y</sup> do bęčią statyka
- · ăĚLęŚę?/eDŠŰĹóń?/«čql?/AŠĹĐţđŚę?/aĐęČiSJŠĹĐĹőĆkäY/4ź

### <span id="page-12-1"></span>**ไฟแสดงสถานะของอุปกรณ์**

 $\mathcal{C}$ ędŮŀĐŠřŰŞř·ŐŮĹŽő¼řĆŕ¥ďřŽäŐŮĹĐŽĹ·čŕdřFĹžá Śąlôlllčăŕġř·ŐŮĹŽĹ·čŕdřFĹžáĹĂŔůŢŞśĚ·¾łłĕčalŁDEAS

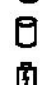

 $\ast$ 

ęďlĐřŐůŽLǎrd#ĹăźLûŞĚãŐLŠŇĂŞŠŰL·Ŕą

ędůŀĐŽĐğŇůĚăŐĹłčăńşřčŐůĹŚę¾ĐęĞŀŞII ăýŀăźðŠĹĐŚşFřFĹăŇů

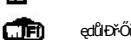

ęďůŀĐřŐůĹ·ŇłĕřĆŕ¾ŢýŰĐIŞălşşřŽăŐĹŠůlĂţăŰęłĂ

ędIBIOI NiiOfXJJVDISI ižkyjUjJVijZSSeANBUJA Bluetooth® řOUFULDI čOfXdLDB/LiSI išjZBJSSEANDUSU Bluetooth idVDLAID<br>i%NAdJLiŽanSdojVúLZLSakgkIJSMeFÜrgAZSiZangNi florns i divnutiquona Bluetooth

### <span id="page-12-2"></span>**ไฟสถานะแบตเตอรี**

ĞŰŀŽĹċńďŦĹăźŸŐŨĿFŮĹĿşŦŰŀĕĿġĸŧŒŰŀţĸĠşFŦĔĹăŇŮØġŻĿĿŖĄĿĐFŨĹţĆŞŇŰ:

- **ı กะพริบแสงสีส้มสลับกับสีนํ้าเงิน ·ŇłłĕFûĹĹŚ¾ĆřFĹăź AC ŏN̆ůţ·ůcũłŞłäឝãdőeĹşĚặŐĹţ·ůäĹĐă()៹Śątré Dell ł***รุś***ŞŰFşőűŠĹĐŽő¼**
- 1 กะพริบแสงสีส้มสลับแสงคงที่สีนำเงิน SşFřEläNŭğZlĐlŞąUr้Eąd¼ůdZäd§¼ANLlS¼CřElǎź AC LARŭ<br>1 กะพริบแสงสีส้มตลอดเวลา Ś<u>s</u>FřEĺäŃůğZlĐlŞąŰrĚądäŰAŠǎBś¼ĂŇĹŚ¾ĆřEĹǎź AC ĹĂใů
- l **ไฟดับ** Śş₣ř₣ĹăŇů·Ňłŀăýŀăźðř₣Ů·ś¾Ă·Ň·ŇĹľŚ¾Ćř₣Ĺăź AC ĹĂŔů
- l **ไฟสีนํ าเงินติดสว่าง** Śş₣ř₣ĹăŇůĹĂŔůŢŞśĚ·¾ýŀăźðś¾Ă·ŇĹľŚ¾Ćř₣Ĺăź AC ĹĂŔů
- 

### <span id="page-12-3"></span>**ประจุและสภาพของแบตเตอรี**

řŐŮĹŦŰĿŊĕFădąĹġŹńŀ¼čąĿŊŎŊŢŎŔĸŔĸŔĸŔĸŔĸŎġŔĸŔĸŔĸŔĸĿĿŶĸŔŔĸĿĿŔŴŔĸŔĸŔĸŔĸŔĸŔĿŎŶŎĹŢĔŰŖŎĸŎŔŎŔŎŔŎŔŎŔŔŔĸŔĸŔĸŔĊŎŔŔĸĸŔĊŎŔŔĸ čąĐĐĠŎijĎĔ÷¼ŢŚĠŦĦĹăŴĿŔĹĂŮŀŶĶĠŰŀţŧŖŧŰĿŎŧŴĸdĎŚġŸĿŌĿĠĠŦĦĹăŴŇĨŒĠŦĔĹŰĂŔŮ80% ĞŰţţŖĿĤŸĠŀŎĿŎĿŔĿŔĿŔĿŔĿŔĿŔĿŔĹĹĨ

řŐŰĿŰÐŀĕŦċŧŖġŢĸŎŔġĸĂŢŰŔċĿ¥ĞŁĐĿŢĔŰŀĸĆőŚę¥₽ŖĞŖĞŴŔċĿ¥ĞŁĐŊŞŚŧŦĦĔŇŽŰĿŊŰĂŨŖŨŇŷŒŀŔŢŎŎĹĿŔĿŔĿŢĿŔĿŎĿŔĿŢĿŎĸĎĠŔŇŹďŀ ðőjđđUłEąOLARůHdÚ+80% SLDZI JŐSÄRÍÞýTEFÁÞÆÞÖNFA%EÚBSÍUŞÖS&AQGÍDZIIJÖNŰAKŞUAÞÄQUILHALFÁVÆUHÞÆNHA SLÓAÞÆÞÆÞÆÞÆÞÆ<br>ŚRÍðVÄRÍGÍVÚÞSSFFHÄNÚÚSJÉŮ

### <span id="page-12-4"></span>**ไฟแสดงสถานะคีย์บอร์ด**

ţŧŇŠŇďďŇŰĂŶŵŰŞŞŠĹĐĂŇźĹä?⁄şĴĐ/ŇŰŧĘ/ÆŨţĆŞŇŰ:

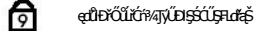

ति

ਨੀ ęďlĐřŐŨIÓŸ4ŢýŰĐIŞđEŔýLŞ Caps Lock

ędbřŐűřóř4JýŰDIŞdE*býL*G Scroll Lock

#### <span id="page-12-5"></span>**รหัสแสดงข้อผิดพลาดของไฟแสดงสถานะของอุปกรณ์**

₣ŀăŀĐ₣ŮĹţĆŞŇŰðŀŚę¾ÐăĚĿęŠĹĐţđŚę¾ĐęĞŀŞŀĞŇŮĹŀðĆäŀł·ŠňŰŞŢŞęĞŀŞŀŀă¼źğŇŮţ·Ů·Ňŀl༎ŀřŞńŞŀŀă POST (no-POST)

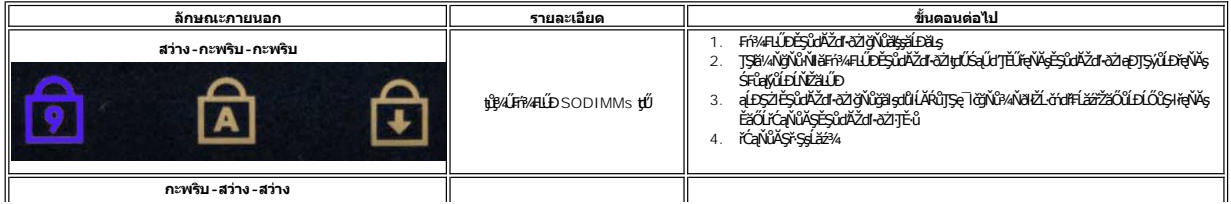

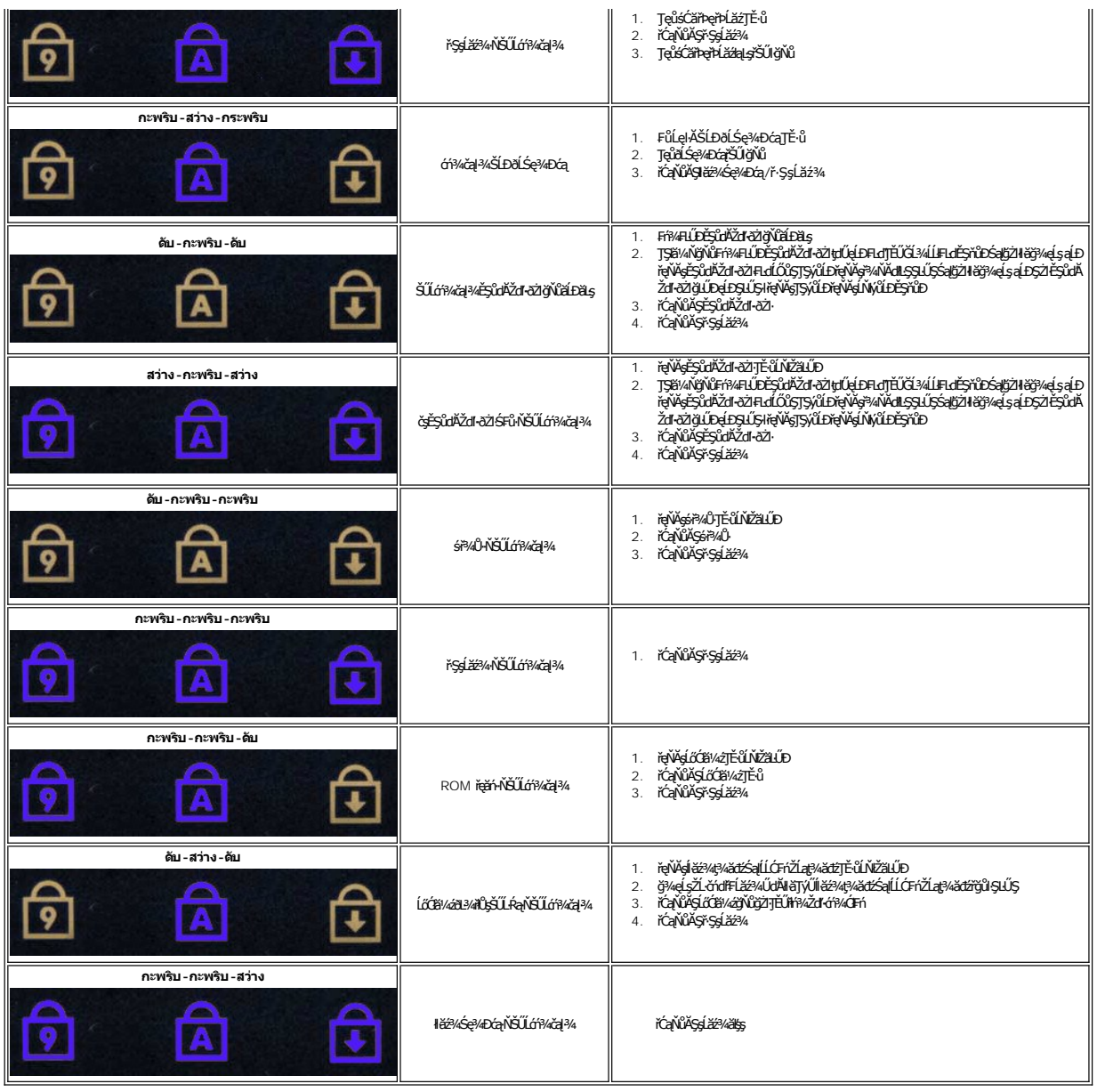

#### <span id="page-14-0"></span>**บอร์ด ExpressCard คู่มือการบริการ Dell™ Latitude™ E6510**

คำเดือน : ก่อนทำงานกับส่วนประกอบภายในของคอมพิวเดอร์กรุณาอ่านข้อมูลด้านความปลอดภัยทีให้มาพร้อมกับคอมพิวเดอร์ก่อน สำหรับข้อมูลเพิ่มเดิมเกี่ยวกับข้อปฏิบัติด้านความ<br>ปลอดภัยที่เหมาะสม สามารถดูได้จากโฮมเพจ การปฏิบัติตามกฎข้อบัง

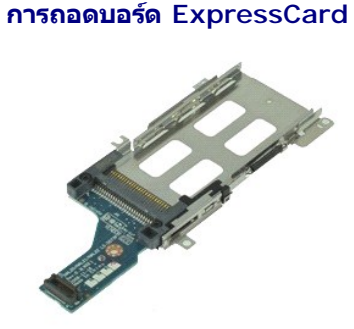

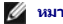

**// หมายเหตุ :** Žő/4LLideTLEFfi%FLLLD Adobe Flash Player ð ŀł **Adobe.com** řĆŐL34kTeÄLۧ ŞQLĐ

- 1. ĆŀġĿŕFŀŸĠĿŰŞFĹŞŢŞ<del>ĎĿŎŰĹŀ</del>ŮĹ<u>ŞŎŹĿŌŀŞŖŖŴŎĠŔŀĹşŪĂŢŞŠĹĐŽĹ·čńďFĹăź</u>
- 2. ĞI¥SSETHELÄÖLLH
- 
- 
- 
- 3. GL¾ <u>[ExpressCard](file:///C:/data/systems/late6510/th/SM/expcard.htm)</u><br>4. ĞĹ¾ <u>ĞÓŘĨ,</u><br>5. ĞĹ¾ <u>ĞÓŘĨ, gWǎzki (</u>1<br>6. ĞL¾ <u>ČŀŽăĹşşŀŞčĿş</u><br>7. ĞĹ¾ <u>ÖRÄÑŘĨ,</u><br>9. ĞĹ¾ *(®A§Ñ*ûlŐĹ
- 
- 10. <del>Č;ętŔğŇůĂř¼áž</del>¼ ExpressCard řŠŰIłLsř·ŞşĹăź¾
- 11. ĞĹ¾şĹăź¾ ExpressCard ĹĹłðŀłř·ŞşĹăź¾ ŚąľŞŻŀĹĹłðŀłŽĹ·čńďř₣Ĺăź

### **การใส่บอร์ด ExpressCard**

**ŢęůşĹăź¾** ExpressCard ś?4ĂğŻI**FI·ŠLŰŞFĹŞŠŰIĐFŰŞé%ÄłąlşąŻI¾Lall.Ş** 

### <span id="page-15-0"></span>**ExpressCard คู่มือการบริการ Dell™ Latitude™ E6510**

คำเดือน : ก่อนทำงานกับส่วนประกอบภายในของคอมพิวเดอร์กรุณาอ่านข้อมูลด้านความปลอดภัยทีให้มาพร้อมกับคอมพิวเดอร์ก่อน สำหรับข้อมูลเพิ่มเดิมเกี่ยวกับข้อปฏิบัติด้านความ<br>ปลอดภัยที่เหมาะสม สามารถดูได้จากโฮมเพจ การปฏิบัติตามกฎข้อบัง

### **การถอด ExpressCard**

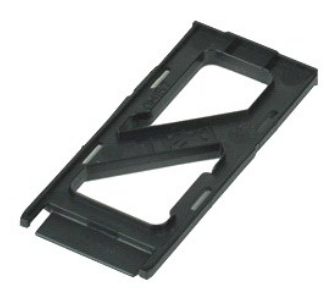

**/ หมายเหตุ** : Žő/4LdFŰEFf¥ELŰÐ Adobe™ Flash Player™ ðŀł Adobe.com řĆŰĿ¼ŔĪeઁ4ۧąÛĐ

- 1. ł¾ğŇů ExpressCard ðŀłŞĿŰŞðňÐŞŻŀĹĹłðŀłŽĹ·čńďř₣Ĺăź
- 2. řąŐůĹŞ ExpressCard ĹĹłðŀłŽĹ·čńďř₣Ĺăź

### **การใส่ ExpressCard กลับเข้าที**

ŢŞŀĕŢęŶĔŞŶďĂŽďŀðŻŀŧġŠŰğŇŰŢĚŰğŻŀĂŰĹŞąŻŀ¼ĿŞŔĹŞĔŰŖŦŰŞ

# <span id="page-16-0"></span>**ตัวอ่านลายนิ วมือ**

**คู่มือการบริการ Dell™ Latitude™ E6510**

คำเดือน : ก่อนทำงานกับส่วนประกอบภายในของคอมพิวเดอร์กรุณาอ่านข้อมูลด้านความปลอดภัยทีให้มาพร้อมกับคอมพิวเดอร์ก่อน สำหรับข้อมูลเพิ่มเดิมเกี่ยวกับข้อปฏิบัติด้านความ<br>ปลอดภัยที่เหมาะสม สามารถดูได้จากโฮมเพจ การปฏิบัติตามกฎข้อบัง

### **การถอดตัวอ่านลายนิ วมือ**

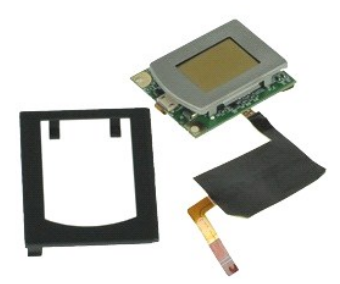

 $M$  หมายเหตุ : Žő¼ĹłðFŰEFfŸ4LŰÐ Adobe™ Flash Player™ ðŀł **Adobe.com** řčŐĹ<sup>ġ</sup>ÁĨŀč¼Ű§ลุ๊lĐ

- 1. Ć**ŀŕşĿŦŕŀFŀ-ŠĿŰŞFĹŞŢŞĚĿďŠŰĹ**ŀŮĹŞğŻŀĐŀŞłĿşęůďŞĆăŀłĹş¯ŀĂŢŞŠĹĐŽĹ·čńdř<sup>Ę</sup>Ĺăź
- 2. Ğ<sup>34</sup>ŚsFilaňůĹĹł
- 
- 
- 3. GL¾ <u>SÓFŮ</u><br>4. ĞĹ¾ <u>(LGFÖZiag«ădź</u><br>5. ČL¥A <u>ÄŘÉ</u>Ř (F') **gŇŮ**ň¾FLdÛlŞa[ÄŞNŰCŰFŐUŁSZLördFÉZŐLLŀ<br>6. ŽąlÄ@HŘ (F') gŇŮŇ¥MEdÛlŞa[ÄŞNŰCŰFŐUŁSZLördFÉZŐLL
- 7. řĆń¾ŽąńĆğŇůĂň¾ęŀĂ₣ĿďĹůŀŞąŀĂŞńŰď·ŐĹ ŚąľŞŻŀĹĹłðŀłř·ŞşĹăź¾
- 8. ¾ĿŞFLdĹůŀŞąŀĂŞńŰďŐðŀPAŰŀŞĚąĿĎŠĹĐŽĹ·čńdĬŦĹǎž řčŐŮ"ŞŻŀFLdĹůŀŞąŀĂŞńŰďŐĹĹĹŀðŀŘĹ·čńdĬŦĹǎź

# **การใส่ตัวอ่านลายนิ วมือ**

ŢęŶĦĸſĹŮŞąŀĂŞŕŰłŒĠŎĹŎŇŎŀŎŶŎŔĸĸŎġŎŦĿŎĿŎŖĿŎŖĿŎŖĿŎŖŢ

### <span id="page-17-0"></span>**ฮาร์ดไดรฟ์**

**คู่มือการบริการ Dell™ Latitude™ E6510**

คำเดือน : ก่อนทำงานกับส่วนประกอบภายในของคอมพิวเดอร์กรุณาอ่านข้อมูลด้านความปลอดภัยทีให้มาพร้อมกับคอมพิวเดอร์ก่อน สำหรับข้อมูลเพิ่มเดิมเกี่ยวกับข้อปฏิบัติด้านความ<br>ปลอดภัยที่เหมาะสม สามารถดูได้จากโฮมเพจ การปฏิบัติตามกฎข้อบัง

### **การถอดฮาร์ดไดรฟ์**

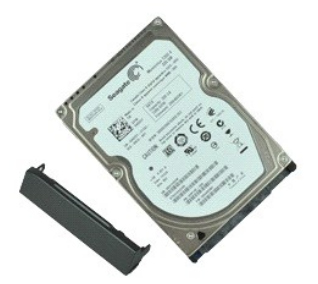

 $\mathscr U$  หมายเหตุ : Žั $\mathscr U$ ฝ์∂ัส๊ป๊£ห์ฟิ4โป๊Ð Adobe™ Flash Player™ ðŀł **Adobe.com** řČឿ์ $\mathscr A$ โe้⁄4ป๊§ลฺูป๊Đ

- 
- 1. Ch**şEhr-SUŞFLŞTŞELdSU. <u>KiLŞğZHƏLŞILəşÜdŞCâllış IATSSLDZI. čndFFLăz</u><br>2. čankúlsŽLádHři***ždaLs***t.dsSZŐŰŞórdğiNQLI4Saltka<br>3. ČLAqeköğNÜnPAL<del>läzAqAAádSÖÜLLŞŽLönDFLäZ</del>LL**
- 
- 4. řąŐůĹŞĺŀăź¾ţ¾ăźđĹĹłðŀłŽĹ·čńďř₣Ĺăź
- 5. ĞĹ¾ę¥ŔġŇůĂř¥ĄŚćůŞĆŕ¥44ŰŞĚŞŰŀŘŠŰŀĿŧĺĕź¼ę¼äźdĹł
- 6. ¾ňĐŚćůŞĆń¾¼ŰIŞĚŞŰIŚąlŞŻIĹĹŀðIłliǎž¼ţ¾ǎźđ

### **การใส่ฮาร์ดไดรฟ์กลับเข้าที**

ŢŞŀĕŢęŶŀăŹĸŖĸăđźĿġŠŰġŇŮŢĚŰġŻŀĂŰĹŞąŻŀ¥ĿġŠĹŊŦĹŖ

#### <span id="page-18-0"></span>**ชุดแผงและพัดลมระบายความร้อน คู่มือการบริการ Dell™ Latitude™ E6510**

คำเดือน : ก่อนทำงานกับส่วนประกอบภายในของคอมพิวเดอร์กรุณาอ่านข้อมูลด้านความปลอดภัยทีให้มาพร้อมกับคอมพิวเดอร์ก่อน สำหรับข้อมูลเพิ่มเดิมเกี่ยวกับข้อปฏิบัติด้านความ<br>ปลอดภัยที่เหมาะสม สามารถดูได้จากโฮมเพจ การปฏิบัติตามกฎข้อบัง

#### **การถอดชุดระบายความร้อนและพัดลม**

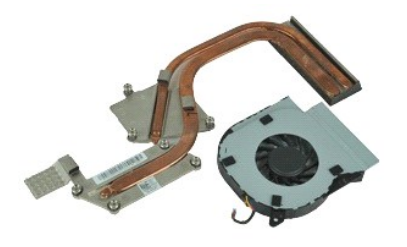

**/ หมายเหตุ** : Žő/4LdFŰEFf¥ELŰÐ Adobe™ Flash Player™ ðŀł Adobe.com řĆŰĿ¼ŔĪeઁ4ۧąÛĐ

- 1. C4ńgĿFńFI•SŁUŞFLŞTŞELdSUL<u>IŭLŞğZI•ĐIŞILsęŭdŞCăllLşIIATSSLÐZL·čńdřFLăź</u><br>2. ČÍ¥4Ś<u>sFFFLäŇ</u>ĹĹł
- 
- 3. GL¾ <u>SÉDFÜL</u><br>4. ĞĹ¾ęŀĂğŇůFůĹčL¾ą·řŠŰŀłLşř·ŞşĹăź¾ĹĹł
- 5. ĞĹ¾ęłăŔğŇůĂňłčĿ¾ą·řŠŰŀłĿşŚćÐăľşŀĂŽďŀ·ăŰĹŞĹĹł
- 6. ĞĹ¾čĿ¾ą·ĹĹłðŀłŽĹ·čńďř₣Ĺăź
- 7. ŽąŀĂęłăŔğŇůĂň¾ŚćÐăľşŀĂŽďŀ·ăŰĹŞřŠŰŀłĿşř·ŞşĹăź¾ĹĹł
- 8. ĂŠĹşŠĹĐŚćĐăľġŀĂŽďŀ·ăŰĹŞğŇůĹĂŔůFń¾łĿşłąŀĐŽĹ·čńďřFĹăź·ŀŀğŇůęő¾ ðŀŀŞLŰŞřąŐůĹŞŚćĐăľġŀĂŽď·mǎŬĹġĹĿðŀłŽĹ·čńďřFĹăź

### **การใส่ชุดแผงระบายความร้อนและพัดลมกลับเข้าที**

ŢŞŀĕŢęůýő¼ŚćĐăŖŀĂŽďŀäŰĹŞŚąŀĊĿ¼ąŀąĿġŠŰġŇů ŢĚŰğŻŀĂŰĹŞąŻŀ¼ĿşŘĹŶĢĿŰŞ

[łąĿşţĆĂĿÐĚŞŰŀřĹłęŀăĚąĿł](file:///C:/data/systems/late6510/th/SM/index.htm)

### <span id="page-19-0"></span>**บอร์ด I/O คู่มือการบริการ Dell™ Latitude™ E6510**

คำเดือน : ก่อนทำงานกับส่วนประกอบภายในของคอมพิวเดอร์กรุณาอ่านข้อมูลด้านความปลอดภัยทีให้มาพร้อมกับคอมพิวเดอร์ก่อน สำหรับข้อมูลเพิ่มเดิมเกี่ยวกับข้อปฏิบัติด้านความ<br>ปลอดภัยที่เหมาะสม สามารถดูได้จากโฮมเพจ การปฏิบัติตามกฎข้อบัง

### **การถอดบอร์ด I/O**

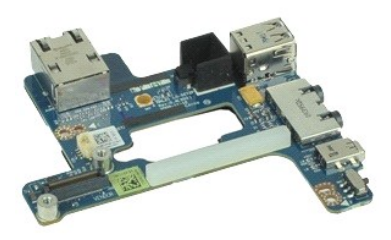

**« หมายเหตุ : Žő/4LdFŰEFi%FLŰ**Ð Adobe™ Flash Player™ ðŀł Adobe.com řĆŰ*¥*ŔĪeઁ4ۧąឿĐ

- 1. Ć+ńşLŦńFŀ-ŠĿŰŞFĹŞŢŞĚLdŠŰĹŀŮĹŞğŻŀĐŀŞłĿşęůdŞĆăŀłĹşŪ·ĂŢŞŠĹĐŽĹ·čńdřFĹăź
- 2. Х¥<u>Śs∓#täŇů</u>ĹĹł
- 
- 3. **GL¾ <u>SÓĐFÙ</u><br>4. ĞĹ¾ Þń·łłǎź¾ (SIM)**<br>5. ĞĹ¾ <u>ĂÑĂä≹¼</u><br>6. ĞĹ¾ <u>ĞÑZĂÍsşŀŞčĿş</u><br>7. ĞĹ¾ <u>ĞLŽĂĹşşkPĞdş</u><br>9. ĞĽ¥<u>ýő¼vÄĆşĕĶDĆq</u>
- 
- 
- 
- 
- 
- 10. **GL¼ <u>léž%ký≪ád</u><br>11. ĞĹ¾ <u>łŀăź¾Śđáy Latitude ON™</u><br>12. Č<u>Ă¥ ł***łż?kř?žő***lČŠůĂ¯ŀĂŢŞŚşşţăŰęłĂ (WWAN) ĹĹł</u><br>14. ČĹ¾ ŚćĐălşŀĂŽďŀ·ăŰĹŞŚąľčĿ¾ą·ĹĹł**
- 
- 
- 15. GL¾ <u>śCăřÞeřÞLăź</u><br>16. GĹ¾ ý<del>ö</del>¼gŇûdLŰ
- 17. ĞĹ¾ Haž¾ [Bluetooth](file:///C:/data/systems/late6510/th/SM/bluetoth.htm)®
- 
- 
- 18. GL¾ <u>łŀăź¾ [ExpressCa](file:///C:/data/systems/late6510/th/SM/expboard.htm)rd</u><br>19. ĞĹ¾ř<u>SşĹǎź¾</u>ĹĹł<br>20. ĞĹ¾ęłäŔ ('I') ğŇŬĂŸ«ájä⊉¼ I/O łĿşŽĹ·čńďFFĹăźĹĹł
- 21. ĞĹ¾<del>¢Ŕ</del>ğŇůĂř¥¢Ĺäź¼ I/O řŠŰIłĿşŽĹ·čńdřFĹăźĹĹł
- 22. ĞĹ¾şĹăź¾ I/O ĹĹłðŀłŽĹ·čńďř₣Ĺăź

### **การใส่บอร์ด I/O**

ŢęůşĹăź¾ I/O łąsfŠŰŀğŇů ś¼ĂğŻIFI·ŠLŰŞFĹŞŠŰŀDFŰŞęąLşąŻI¾LgLŞ

### <span id="page-20-0"></span>**คีย์บอร์ด**

**คู่มือการบริการ Dell™ Latitude™ E6510**

คำเดือน : ก่อนทำงานกับส่วนประกอบภายในของคอมพิวเดอร์กรุณาอ่านข้อมูลด้านความปลอดภัยทีให้มาพร้อมกับคอมพิวเดอร์ก่อน สำหรับข้อมูลเพิ่มเดิมเกี่ยวกับข้อปฏิบัติด้านความ<br>ปลอดภัยที่เหมาะสม สามารถดูได้จากโฮมเพจ การปฏิบัติตามกฎข้อบัง

### **การถอดคีย์บอร์ด**

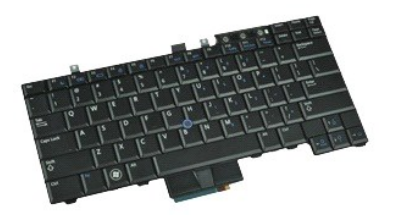

*k* หมายเหตุ : Žő/4lL∂BŰEFŕi¼BLŰD Adobe Flash Player ðŀł Adobe.com řŐŰ34kTeÄۧaµP

- 
- 
- 

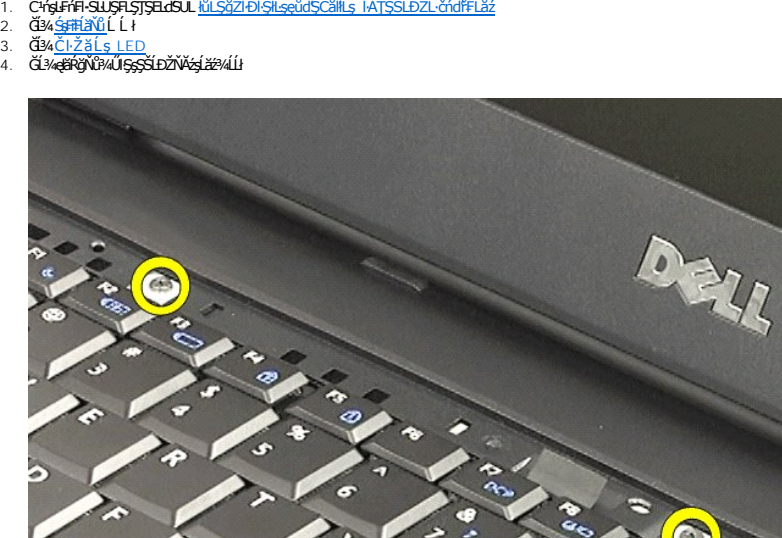

5. ŢýŰŚĞş¾ňÐŽůĹĂ ť ĂłŽŇĂźşĹăź¾ŢĚŰţ¾Ű·ő· ðŀłŞĿŰŞřąŐůĹŞĹĹłðŀłŽĹ·čńďř₣Ĺăź

### **การใส่คีย์บอร์ดกลับเข้าที**

ŢŞŀĕŢęŶĔŞŶďĂŽďŀðŻŀŧġŠŰğŇŰŢĚŰğŻŀĂŰĹŞąŻŀ¼ĿŞŔĹŞĔŰŖŦŰŞ

#### <span id="page-21-0"></span>**การ์ดแฟลช Latitude ON คู่มือการบริการ Dell™ Latitude™ E6510**

คำเดือน : ก่อนทำงานกับส่วนประกอบภายในของคอมพิวเดอร์กรุณาอ่านข้อมูลด้านความปลอดภัยทีให้มาพร้อมกับคอมพิวเดอร์ก่อน สำหรับข้อมูลเพิ่มเดิมเกี่ยวกับข้อปฏิบัติด้านความ<br>ปลอดภัยที่เหมาะสม สามารถดูได้จากโฮมเพจ การปฏิบัติตามกฎข้อบัง

#### **การถอดการ์ดแฟลช Latitude ON**

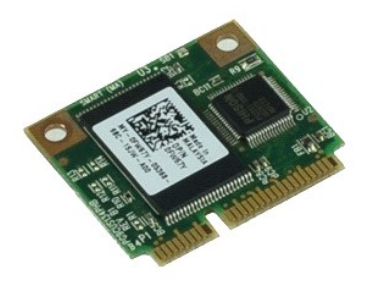

 $M$  หมายเหตุ : Žő¼ĹłðFŰEFfŸ4LŰÐ Adobe™ Flash Player™ ðŀł **Adobe.com** řčŐĹ<sup>ġ</sup>ÁĨŀč¼Ű§ลุ๊lĐ

- 1. Ć<sup>‡</sup>ńşĿŦńFŀ·ŠĿŰŞFĹŞŢŞĚĿďŠŰĹ<u>ŀůĹŞğŻŀĐŀ</u>ŀĿŖęůdŞĆăŀŀĹş¯ŀĂŢŞŠĹĐŽĹ·čńdřFĹăź
- 
- 
- 2. GB4<u>S\$FRÄNŰL</u>Lł<br>3. ĞĹ¾ <u>ŚóDFŰ<br>4. ĞĹ¾**ę¥ŔğŇŮĂř**¥Alĕž¥AŚđaýLatitude ON™ řŠŰŀłĿşř·ŞşĹăź¾ĹĹł</u>
- 5. řąŐůĹŞłŀăź¾Śđąý Latitude ON Flash ĹĹłðŀłŠĿŰď₣ůĹğŇůř·ŞşĹăź¾

### **การใส่การ์ดแฟลช Latitude ON**

Ţęůłłăź¾Śđąý Latitude ON **łąs ŠŰğŇůs?«ĂğŻIFI·ŠLŰŞFĹŞŠŰIĐFŰŞęąLşqŻI?«Lati** 

#### <span id="page-22-0"></span>**ชุดจอแสดงผล**

**คู่มือการบริการ Dell™ Latitude™ E6510**

คำเดือน : ก่อนทำงานกับส่วนประกอบภายในของคอมพิวเดอร์กรุณาอ่านข้อมูลด้านความปลอดภัยทีให้มาพร้อมกับคอมพิวเดอร์ก่อน สำหรับข้อมูลเพิ่มเดิมเกี่ยวกับข้อปฏิบัติด้านความ<br>ปลอดภัยที่เหมาะสม สามารถดูได้จากโฮมเพจ การปฏิบัติตามกฎข้อบัง

### **การถอดชุดจอแสดงผล**

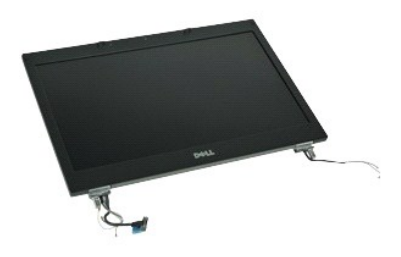

 $M$  หมายเหตุ : Žő¼ĹłðFŰEFfŸ4LŰÐ Adobe™ Flash Player™ ðŀł **Adobe.com** řčŐĹ<sup>ġ</sup>ÁĨŀč¼Ű§ลุ๊lĐ

- 1. C4**ġJEńFI·SLUŞFLŞŢŞELdSUL <u>łüLŞğZI ÐI ŞILşe</u>ŭdŞCăllL<u>ş I·ATŞSLÐZL·čńdfFLăź</u><br>2. Ğ34<u>ڧFFLÄÑL</u>ĹĹł**
- 
- 
- 3. GL¾ <u>SÓFÛ.</u><br>4. ČL¥A ČIŽ<u>ăĹssŀSčLs</u><br>5. ŽąkĄ**ekRjYűÅf¥vejÄðĹŚę¾ÐćąřŠŰŀlej**\*S<u>şĹăź</u>¼ĹĹŀŚąľĆą¾eļĂðĹŚę¼Ðćą∂HŠLŰdFűĹġŇůřSşĹ<u>ăź</u>¾
- 6. Ćą¾ŚąľŽąŀĂęŀĂřęłĹŀłŀĐĹĹłðŀłłłǎź¾řŽăŐĹŠůŀĂ¯ŀĂŢŞţăŰęŀĂ (WLAN) ĹĹł
- 7. ĞĹ¾ęłăŔğŇůĂňłýő¾ðĹŚę¾ÐćąřŠŰŀłĿşŽĹ·čńďř₣Ĺăź
- 8. Ćą¾ŚąľŽąŀĂęŀĂřęŀĹŀłłĐĹĹłðŀłłłăź¾řŽăŐĹŠůŀĂdĐłdŰŀĐţăŰęŀĂ (WWAN) ĹĹł
- 9. ĞĹ¾ęlǎŔğŇůĂňlýő¾ðĹŚę¾ĐćąřŠŰłluşŽĹ·čńdřFĹǎź
- 10. Ăłýő¾ðĹŚę¾Ð湊ňŰŞŚąľĂłĹĹłðŀłŽĹ·čńďř₣Ĺăź

### **การใส่ชุดจอแสดงผลกลับเข้าที**

Ţęůýő¼ðĹŚę¾Đ湥ŧġŠŰġŇůś¼ĂğŻŀŦŀŠLŰŞFĹŞŠŰŀĐFŰŞęąLşąŻł¾LġLŞ

#### <span id="page-23-0"></span>**กรอบจอแสดงผล**

**คู่มือการบริการ Dell™ Latitude™ E6510**

คำเดือน : ก่อนทำงานกับส่วนประกอบภายในของคอมพิวเดอร์กรุณาอ่านข้อมูลด้านความปลอดภัยทีให้มาพร้อมกับคอมพิวเดอร์ก่อน สำหรับข้อมูลเพิ่มเดิมเกี่ยวกับข้อปฏิบัติด้านความ<br>ปลอดภัยที่เหมาะสม สามารถดูได้จากโฮมเพจ การปฏิบัติตามกฎข้อบัง

### **การถอดกรอบจอแสดงผล**

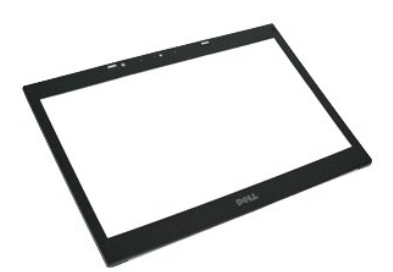

 $\mathscr{U}$  หมายเหตุ : Žő¼ĹłðFŰEFfŸ4LŰÐ Adobe™ Flash Player™ ðŀł **Adobe.com** řčŐĹ<sup>ġ</sup>ÁĨŀč¼Ű§ลุ๊lĐ

- 1. Ć+ńgĿŦńFŀ·ŠĿŰŞFĹŞŢŞĚĿdŠŰĹŀŮĹŞğŻŀĐŀŞłĿşęůdŞĆ㳳ź¯ŀĂŢŞŠĹĐŽĹ·čńdřFĹăź
- 2. ČĽ¥<mark>Śs⊞ÉLÄČ</mark>ĹĹł
- 
- 
- 3. GL¼ <u>SÓFÜ.</u><br>4. ĞĹ¼ <u>ČIŽăĹssISČLs</u><br>5. **ČÍA<u>NŐvÁČSALAT</u>ĹLI**<br>6. řán<u>ÚðHAÚLSa</u>ÛHÐ ŽŐĹĂ ť ĐLA4BĹs?4ŰISTSĹĹŀðINŐ34ðĹŚę?4ĐĆą
- 7. ĞĹ¾łăĹşĹĹłðŀłýő¾ðĹŚę¾Ðćą

### **การใส่กรอบจอแสดงผลกลับเข้าที**

ŢŞŀĕŢęůŔĹşðĹŚę¾Ðćąłą.gřŠŰğŇů ŢĚŰğŻŀĂŰĹŞąŻŀ¾LşŠLŰŞFĹŞŠŰŀÐFŰŞ

[łąĿşţĆĂĿÐĚŞŰŀřĹłęŀăĚąĿł](file:///C:/data/systems/late6510/th/SM/index.htm)

### <span id="page-24-0"></span>**ฝาครอบจอแสดงผล**

**คู่มือการบริการ Dell™ Latitude™ E6510**

คำเดือน : ก่อนทำงานกับส่วนประกอบภายในของคอมพิวเดอร์กรุณาอ่านข้อมูลด้านความปลอดภัยทีให้มาพร้อมกับคอมพิวเดอร์ก่อน สำหรับข้อมูลเพิ่มเดิมเกี่ยวกับข้อปฏิบัติด้านความ<br>ปลอดภัยที่เหมาะสม สามารถดูได้จากโฮมเพจ การปฏิบัติตามกฎข้อบัง

### **การถอดฝาครอบจอแสดงผล**

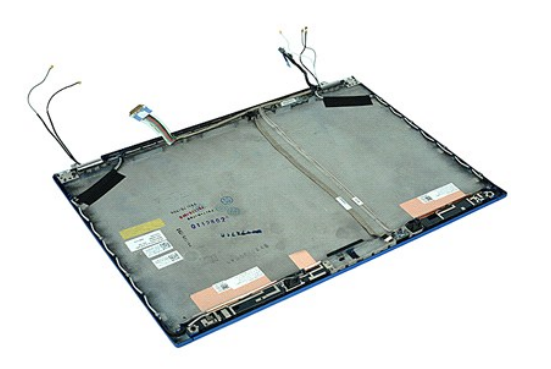

 $M$  หมายเหตุ: Žő¼ĹłðFŰEFfŸ4LŰÐ Adobe™ Flash Player™ ðŀł **Adobe.com** řčŐĹ<sup>ġ</sup>ÁĨŀč¼Ű§ลุ๊lĐ

- 1. **Críg£řFH-SLUŞF,STŞELdSLL <u>KiLŞğZHƏI-ŞILƏŞCĞIIIL,s I-ATSSLDZL-čńdfFLäž</u><br>2. Ğ<u>üvá-Ş#FHăY</u>LÍL I<br>3. Ğ<u>Ü-¼Ş filăN</u>ÍLÍL I<br>4. ĞĹ¼ <u>ŠDFĨL</u><br>5. Ğ<u>Ü4ÄLŞƏ!ADĞQ</u>LÍLI<br>6. Ğ<u>Ü4ÄLŞƏ!ADĞQIL</u>ÍLILI<br>8. Ğ<u>Ü4ÄLÖLDŠQIIL:sŽăšdSLÍLI</u>**
- 
- 
- 
- 
- 
- 

### **การใส่ฝาครอบจอแสดงผล**

ŢęůŎŽăĹşðĹŚę¾Ðćąłą.şřŠŰġŇůś?4ĂğŻŀFŀ·ŠLŰŞFĹŞŠŰŀĐFŰŞęąLşąŻŀ?4LşILŞ

### <span id="page-25-0"></span>**ฝาครอบบานพับ**

**คู่มือการบริการ Dell™ Latitude™ E6510**

คำเดือน : ก่อนทำงานกับส่วนประกอบภายในของคอมพิวเดอร์กรุณาอ่านข้อมูลด้านความปลอดภัยทีให้มาพร้อมกับคอมพิวเดอร์ก่อน สำหรับข้อมูลเพิ่มเดิมเกี่ยวกับข้อปฏิบัติด้านความ<br>ปลอดภัยที่เหมาะสม สามารถดูได้จากโฮมเพจ การปฏิบัติตามกฎข้อบัง

### **การถอดฝาครอบบานพับ**

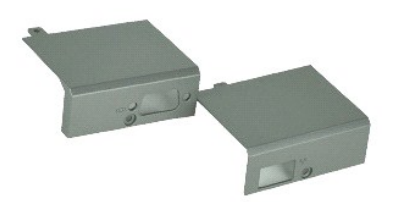

**/ หมายเหตุ** : Žő/4LdFŰEFf¥ELŰÐ Adobe™ Flash Player™ ðŀł Adobe.com řĆŰĿ¼ŔĪeઁ4ۧąÛĐ

- 1. Ć+ńşLŦńFŀ-ŠĿŰŞFĹŞŢŞĚLdŠŰĹŀŮĹŞğŻŀĐŀŞłĿşęůdŞĆăŀłĹşŪ·ĂŢŞŠĹĐŽĹ·čńdřFĹăź
- 
- 2. GB4<u>S\$FFLäNű</u>LLł<br>3. ĞĹ¾ <u>ŚóDFŰL</u><br>4. ĞĹ¾ęłãŔğŇŨĂň¾ČIŽăĹşşŀŞčLş¾ŰŀŞŠdIřŠŰŀŀLşŽĹ·čńdFFĹäźĹĹł
- 5. ĞĹ¾ęäŔğŇůĂň¾ČIŽăĹşşŀŞčĿş¾ŰŀŞÞŰŀĂřŠŰŀlĿşŽĹ·čńdřFĹǎźĹĹł
- 6. řąŐůĹŞČŀŽăĹşşŀŞčĿş¾ŰŀŞŠďŀŚąľÞŰŀĂţĆğŀоŰŀŞĚąĿЊĹÐŽĹ·čńďř₣Ĺăź ŚąľŞŻŀĹĹłðŀłŽĹ·čńďř₣Ĺăź

### **การใส่ฝาครอบบานพับ**

ŢęůČIŽăĹşşŀŞčĿşkiYĕYŰġŇůś?4ĂğŻŀFŀ·ŠLŰŞFĹŞŠŰŀĐFŰŞęąLşąŻŀ?4LşILŞ

### <span id="page-26-0"></span>**ขอเกี ยวจอแสดงผล**

**คู่มือการบริการ Dell™ Latitude™ E6510**

คำเดือน : ก่อนทำงานกับส่วนประกอบภายในของคอมพิวเดอร์กรุณาอ่านข้อมูลด้านความปลอดภัยทีให้มาพร้อมกับคอมพิวเดอร์ก่อน สำหรับข้อมูลเพิ่มเดิมเกี่ยวกับข้อปฏิบัติด้านความ<br>ปลอดภัยที่เหมาะสม สามารถดูได้จากโฮมเพจ การปฏิบัติตามกฎข้อบัง

### **การถอดขอเกี ยวจอแสดงผล**

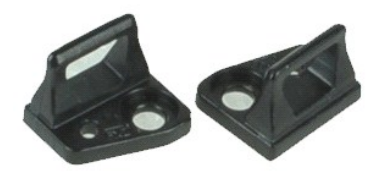

**/ หมายเหตุ** : Žő/4Ld<del>T</del>ŰLÐFn?4FLŰÐ Adobe™ Flash Player™ ðŀł Adobe.com řĆŨĿ?4ŔĪeੌ4ۧąÛĐ

- 
- 
- 1. Ch**áJFNFSLUŞELSTŞELdSUL <u>KILŞĞZHƏISILSGÖÖRILS IATSSLDZL-čndFFLäž</u><br>2. ĞLA<u>G\$FHÄRÖL</u>LI:<br>3. ĞLA<u>KŞHTÄRÖL</u><br>4. ĞL¾q<b>eBRğNÜÄŘ?KŠLTNÜAVBĹSE?4DcqFŠÜNL\$SQD&LŠE?4Dcq[l]**
- 5. ĞĹ¾ŠĹřłŇůĂďðĹŚę¾ÐćąĹĹłðŀłŚćÐðĹŚę¾Ðćą
- 6. ĞĹ¾ęłăŔğŇůĂň¾ŠĹřłŇůĂďðĹŚę¾ÐćąřŠŰŀłĿşŚćÐðĹŚę¾ÐćąĹĹł
- 7. ĞĹ¾ŠĹřłŇůĂďðĹŚę¾ÐćąĹĹłðŀłŚćÐðĹŚę¾Ðćą

## **การใส่ขอเกี ยวจอแสดงผล**

ŢęĽ<del>Š</del>ĹřŇůĂďðĹŚę¾ĐćąąĻşřŠŰğŇŮś%ĂğŻĿĦ·ŠLŰŞFĹŞŠŰŀDFŰ<del>Şç</del>ąLşąŻŀ¾LşlŞ

#### <span id="page-27-0"></span>**จอแสดงผล**

**คู่มือการบริการ Dell™ Latitude™ E6510**

คำเดือน : ก่อนทำงานกับส่วนประกอบภายในของคอมพิวเดอร์กรุณาอ่านข้อมูลด้านความปลอดภัยทีให้มาพร้อมกับคอมพิวเดอร์ก่อน สำหรับข้อมูลเพิ่มเดิมเกี่ยวกับข้อปฏิบัติด้านความ<br>ปลอดภัยที่เหมาะสม สามารถดูได้จากโฮมเพจ การปฏิบัติตามกฎข้อบัง

### **การถอดแผงหน้าจอ**

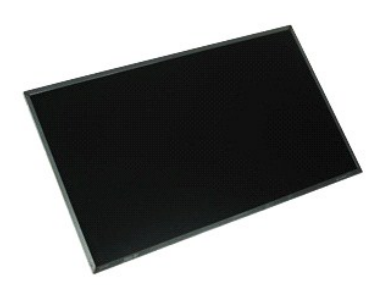

 $\mathscr{U}$  หมายเหตุ : Žő¼ĹłðFŰEÞFî<sup>γ</sup>ÆŰÐ Adobe™ Flash Player™ ðŀł **Adobe.com** řĆŨ½ŔĪeٌ¼Ű§ลู๊lĐ

- 1. Ć+ńşLŦńFŀ-ŠĿŰŞFĹŞŢŞĚLdŠŰĹŀŮĹŞğŻŀĐŀŞłĿşęůdŞĆăŀłĹşŪ·ĂŢŞŠĹĐŽĹ·čńdřFĹăź
- 
- 2. GI¥A<u>SŞFİFHÄNÜ</u>LLI<br>3. ĞĹ¥A <u>ŚóDFŰL</u><br>4. ĞĹ¥A <u>ČI-ŽăĹşşI·ŞčLş</u>
- 
- 
- 5. GB4<u>ýő¼ðLSe¼Ðáq</u>LLł<br>6. GB4<u>¦áĹşðĹŚę¾Ðćq</u>ĹĹł<br>7. GĹ¾**ęäŔğŇLĂňĭdĹŚę¾ÐćqřŠŰŀllsýő¾ðĹŚę¾ÐćqĹlł**
- 8. AIðLSę¾ÐćąSňUŞ SąlZŭLA ť dIÐtdUşŞčOUŞáńdfáNAşğNűęl∐¾<br>9. GĹ¾ęŀĂðĹŚę¾ĐćąĹĹłðŀłðĹŚę¾Ðćą
- 
- 10. ĞĹ¾ðĹŚę¾ÐćąĹĹłðŀłýő¾ðĹŚę¾Ðćą
- 11. ĞĹ¾ęłăŔðŀłğĿŰÐęĹоŰŀŞŠĹÐðĹŚę¾Ðćą řčŐůĹŽąŀĂąŮĹŽĚŔĂň¾ðĹŚę¾Ðćą
- 12. ĞĹ¾ĚŔĂň¾ðĹŚę¾ÐćąðŀłðĹŚę¾Ðćą

### **การใส่แผงหน้าจอกลับเข้าที**

ŢŞŀĕŢęŶŚÓĔŞŰðĹŧĄsŎĹŎŔŮŢĔŰğŻŀĂŰĹŞąŻŀ¥ĿŚŔŰŖŦĹŞŐŀDFŰŞ

#### <span id="page-28-0"></span>**ฝาครอบ LED คู่มือการบริการ Dell™ Latitude™ E6510**

คำเดือน : ก่อนทำงานกับส่วนประกอบภายในของคอมพิวเดอร์กรุณาอ่านข้อมูลด้านความปลอดภัยทีให้มาพร้อมกับคอมพิวเดอร์ก่อน สำหรับข้อมูลเพิ่มเดิมเกี่ยวกับข้อปฏิบัติด้านความ<br>ปลอดภัยที่เหมาะสม สามารถดูได้จากโฮมเพจ การปฏิบัติตามกฎข้อบัง

### **การถอดฝาครอบ LED**

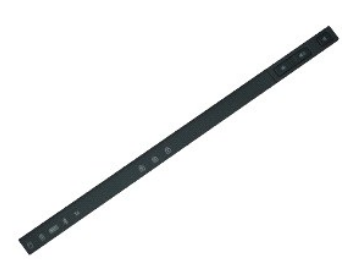

**// หมายเหตุ** : Žő/allaFŰEFf?⁄ÆLŰÐ Adobe™ Flash Player™ ðŀł Adobe.com řĆŰ3⁄k l̃ië⁄4ۧąůŀĐ

- 1. Ch**stFift·SLUŞFLSTŞELdSLL<u>iöLSäZHDISILseödSCälll.s I:ATSSLÞZL·čndff-Läz</u><br>2. ČEV<u>ÁSHTHAÖL</u>L í ł<br>3. þva<mark>gNűEJŐLŽÓLŽáLs</mark> LED TSÄHDŚşFFFLÄŇŮ**
- 
- 
- 4. čąńłŽĹ·čńďř₣Ĺăź ś¾ĂŢĚŰ¾ŰŀŞŠďŀĚĿŞŠňŰŞ ŚąľŞŻŀČŀŽăĹş LED ĹĹłðŀłŽĹ·čńďř₣Ĺăź

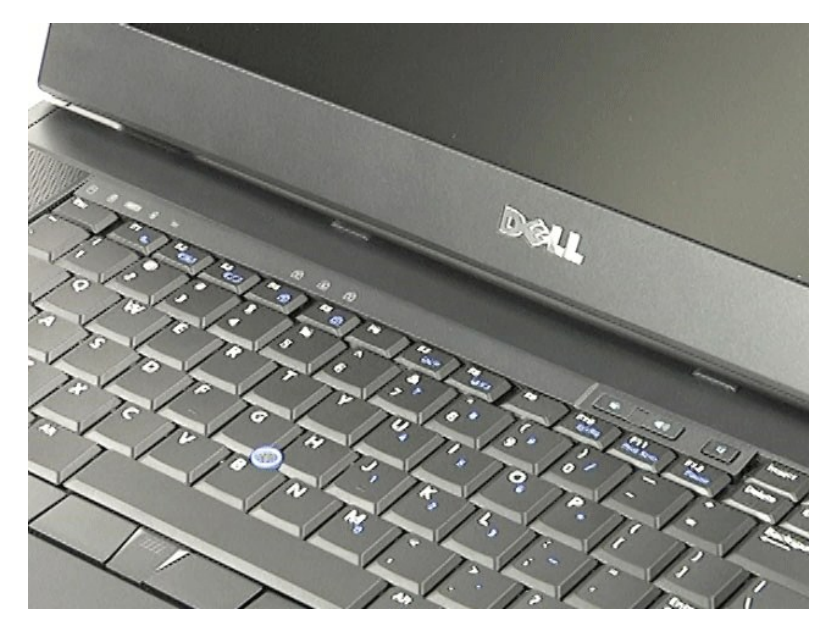

### **การใส่ฝาครอบ LED**

ŢęůČŀŽăĹş LED łągrŠŰġŇůś?4ĂğŻIFI·ŠLŰŞFĹŞŠŰŀDFŰŞęąLşąŻI?4LgLŞ

# <span id="page-29-0"></span>**ขั วต่อโมเด็ม**

**คู่มือการบริการ Dell™ Latitude™ E6510**

คำเดือน : ก่อนทำงานกับส่วนประกอบภายในของคอมพิวเดอร์กรุณาอ่านข้อมูลด้านความปลอดภัยทีให้มาพร้อมกับคอมพิวเดอร์ก่อน สำหรับข้อมูลเพิ่มเดิมเกี่ยวกับข้อปฏิบัติด้านความ<br>ปลอดภัยที่เหมาะสม สามารถดูได้จากโฮมเพจ การปฏิบัติตามกฎข้อบัง

### **การถอดขั วต่อโมเด็ม**

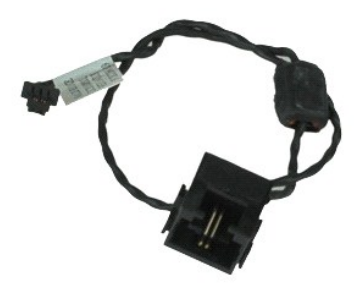

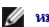

**/ หมายเหตุ** : Žő/4LdFŰEFf¥ELŰÐ Adobe™ Flash Player™ ðŀł Adobe.com řĆŰĿ¼ŔĪeઁ4ۧąÛĐ

- 1. C4ńgĿFńFI•SŁUŞFLŞTŞELdSUL<u>IŭLŞğZI•ĐIŞILsęŭdŞCălils, IATSSLÐZL·čńdřFLăź</u><br>2. ČÍ¥4Ś<u>sFFFLäŇ</u>ĹĹł
- 
- 3. **ĞĹ¾ <u>SÓFÜL</u>**<br>4. ĞĹ¾ <u>Þń·łłăź¾ (SIM)</u><br>5. ĞĹ¾ <u>ÄÑáFÁŤÆ∛Äð½</u><br>6. ĞĹ¾ Č<u>ŀŽăĹşşŀŞ</u>ČĿş<br>8. ĞĹ¾ ČŀŽăĹ<u>şşŀ</u>ŞČLş
- 
- 
- 
- 
- 
- 9. GB4<u>ýő¼ðLŞ4∕báq</u><br>10. GĹ¾ <u>ĺĕź¼╬¼ǎáđ</u><br>11. GĹ¾ <u>łŀăź¾Śđąý Latitude ON™</u>
- 
- 12. GB4<u>#äź¼řZãOLSŬAdDIdUPUĞUelA (WWAN) LL}</u><br>13. ĞB4<u>#ăź¼řŽăŐĹŠůIĂ¯IĂŢŞŚşqĭãUĕŀĂ (WLAN) ĹĹł</u><br>14. ĞĹ¾ ŚćĐăľşŀĂŽďŀ·ăŰĹŞŚqĩčĿ¾ą·ĹĹł
- 15. ĞĹ[¾ śĆăřÞęřÞĹăź](file:///C:/data/systems/late6510/th/SM/proc.htm)
- 16. ĞĹ¾ ÿ<del>o</del><sup>2</sup>
- 
- 17. **GL¾** <u>łŀăź¾ [Bluetooth](file:///C:/data/systems/late6510/th/SM/bluetoth.htm)®</u><br>18. **ĞĹ¾** <u>łŀăź¾ [ExpressCa](file:///C:/data/systems/late6510/th/SM/expboard.htm)rd</u><br>19. **ĞĹ¾** <u>şĹăź¾lłăź¾ SD</u>
- 20. <del>Ğ34 ř·ŞşĹăź<sup>3</sup>/4</sub>ĹĹł</del>
- 
- 21. GL¾ <u>şLăź¾łłĕź¾ I/O</u><br>22. ŽąŀĂęŀĂś·ř¼Ů·ĹĹŀðŀŀŚŞdř¼ńŞęŀĂğŇů¾ŰŀŞąůŀĐŠĹĐŽĹ·čńdřFĹăź
- 23. ŽąŀĂęŀĂś·ř¾Ů·ĹĹłðŀłŚŞďř¾ńŞęŀĂ¾ŰŀŞŢŞŽĹ·čńďř₣Ĺăź

24. ĂłŠĿŰď₣ůĹś·ř¾Ů·ŠňŰŞ ŚąľŞŻŀĹĹłðŀłŽĹ·čńďř₣Ĺăź

# **การใส่ขั วต่อโมเด็ม**

ŢęŶŔĹŰĦŨĹśŕŸĄŰŀŧŖŖŎĹġŇŰġŸĄŎġĦĿŔŰŀŎŦŰ<del>ŚŖ</del>ŖĘŖġŹŀŶĸŖĿŔ

# <span id="page-30-0"></span>**หัวต่อพอร์ตโมเด็ม**

**คู่มือการบริการ Dell™ Latitude™ E6510**

คำเดือน : ก่อนทำงานกับส่วนประกอบภายในของคอมพิวเดอร์กรุณาอ่านข้อมูลด้านความปลอดภัยทีให้มาพร้อมกับคอมพิวเดอร์ก่อน สำหรับข้อมูลเพิ่มเดิมเกี่ยวกับข้อปฏิบัติด้านความ<br>ปลอดภัยที่เหมาะสม สามารถดูได้จากโฮมเพจ การปฏิบัติตามกฎข้อบัง

### **การถอดหัวต่อพอร์ตโมเด็ม**

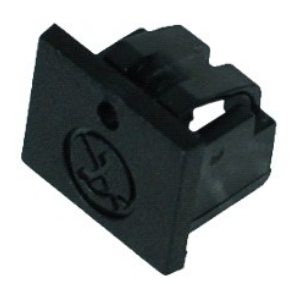

**// หมายเหตุ** : Žő/allaFŰEFf?⁄ÆLŰÐ Adobe™ Flash Player™ ðŀł Adobe.com řĆŰ3⁄k l̃ië⁄4ۧąůŀĐ

1. CtfgLFfFI·SLUŞFLŞTŞELdSUL <u>tüLŞğZI ÐI·ŞluşeŭdŞCălill.s I·ATSSLÐZL·čńdřFLăź</u><br>2. ęĹ¾ŽąńĆĚŞŇgăI¼I-fřŠŰIğŇůýůĹĐĆą¾ąÔĹŽ ŚąlŞŻIĚLdFûĹ<u>ŐLáB</u>źFśi?4ÖŀĹĹiðHŽĹ·čńdřFĹăź

### **การใส่หัวต่อพอร์ตโมเด็ม**

ŢęŨĔĿŰĹŎĸĔĸŦġĸŎŀŧĿġŔŰġŇŮś?ĸĂğŻŀŦŀŔĿŰŞŦĹŞŔŰŀŌŦŰŖġŧĹġĸĿġĿŖ

#### <span id="page-31-0"></span>**หน่วยความจํา คู่มือการบริการ Dell™ Latitude™ E6510**

คำเดือน : ก่อนทำงานกับส่วนประกอบภายในของคอมพิวเดอร์กรุณาอ่านข้อมูลด้านความปลอดภัยทีให้มาพร้อมกับคอมพิวเดอร์ก่อน สำหรับข้อมูลเพิ่มเดิมเกี่ยวกับข้อปฏิบัติด้านความ<br>ปลอดภัยที่เหมาะสม สามารถดูได้จากโฮมเพจ การปฏิบัติตามกฎข้อบัง

### **การถอดโมดูลหน่วยความจํา**

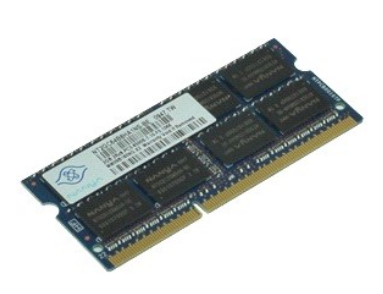

**«***x* **หมายเหตุ** : Žő¼ĹłðFŰEFfŸ4LŰÐ Adobe™ Flash Player™ ðŀł Adobe.com řĆŰ½ŔĪeઁ4ۧąឿĐ

- 1. Ch**á Fhr-SLUȘRSTȘELdSUL <u>KiLSÄZHDI SILaşeŭdSCălli.s I-ATSSLDZL-čndffelăz</u><br>2. Č<u>ůvásfříð (b</u>. l. l<br>3. ČL44 <u>ŠÓFŐL</u>**
- 
- 
- 0. DEA <u>DATAŽ</u><br>4. ŽŮÁťĐŰĐŽąńĆğŇLĞLŰdFŰŠĹĐĚŞĴďĂŽďŀðŻĬŊĕP¼ŰŞŎŞŔĬĞLŎĬŔŹŶĸĔŞĴďĂŽďŀðŻŀĄĿŞŀ
- 5. ĞĹ¾ĚŞůďĂŽďŀ·ðŻŀĹĹłðŀłŠĿŰď₣ůĹ

### **การใส่หน่วยความจํา**

ŢęůĚŞůďĂŽďŀðŻŀłąsřŠŰġŇůś%ĂğŻŀFŀŠLŰŞFĹŞŠŰŀĐFŰŞęąLşąŻŀ¾ĿġĿŞ

### <span id="page-32-0"></span>**โมเด็ม**

**คู่มือการบริการ Dell™ Latitude™ E6510**

คำเดือน : ก่อนทำงานกับส่วนประกอบภายในของคอมพิวเดอร์กรุณาอ่านข้อมูลด้านความปลอดภัยทีให้มาพร้อมกับคอมพิวเดอร์ก่อน สำหรับข้อมูลเพิ่มเดิมเกี่ยวกับข้อปฏิบัติด้านความ<br>ปลอดภัยที่เหมาะสม สามารถดูได้จากโฮมเพจ การปฏิบัติตามกฎข้อบัง

#### **การถอดโมเด็ม**

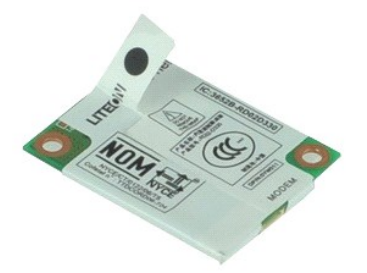

**/ หมายเหตุ** : Žő/4LdFŰEFf¥ELŰÐ Adobe™ Flash Player™ ðŀł Adobe.com řĆŰĿ¼ŔĪeઁ4ۧąÛĐ

- 1. CH**şLFIFI-SLUŞE,STŞELdSUL <u>KİLŞĞZI-ÐI-ŞILəşc</u>üdŞCâllı.ş I-ATŞSLEDZL-čńdfFLăz<br>2. Ğ<u>Ö4 Ş\$FHÄ</u>ĞLÍL I<br>3. ĞĹ¾<u>s \$PDFŰ</u><br>4. ĞĹ¾<b>ę§RğYűĂ**ř¥séP¼ÜHŠŰ**ILşŽLördfFLăz**
- 
- 
- 
- 5. ŢýŰ Mylar ŽůĹĂ ť ÐĿ¾ś·ř¾Ů·ŠňŰŞ
- 6. ĞĹ¾ęŀĂś·ř¾Ů·ĹĹłðŀłś·ř¾Ů·ŚąľŞŻŀś·ř¾Ů·ĹĹłðŀłŽĹ·čńďř₣Ĺăź

### **การใส่โมเด็ม**

Ţęůśř¼ŮłąląšŰġŇůś¼ĂğŻŀŦŀŠLŰŞFĹŞŠŰŀDFŰŞęąLşąŻŀ¼LąlŞ

### <span id="page-33-0"></span>**ออปติคอลไดรฟ์**

**คู่มือการบริการ Dell™ Latitude™ E6510**

คำเดือน : ก่อนทำงานกับส่วนประกอบภายในของคอมพิวเดอร์กรุณาอ่านข้อมูลด้านความปลอดภัยทีให้มาพร้อมกับคอมพิวเดอร์ก่อน สำหรับข้อมูลเพิ่มเดิมเกี่ยวกับข้อปฏิบัติด้านความ<br>ปลอดภัยที่เหมาะสม สามารถดูได้จากโฮมเพจ การปฏิบัติตามกฎข้อบัง

### **การถอดออปติคอลไดรฟ์**

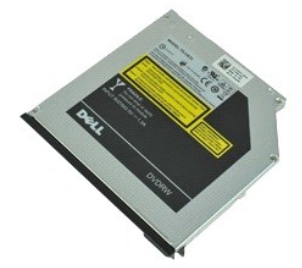

**/ หมายเหตุ** : Žő/4Ld<del>T</del>ŰLÐFn?4FLŰÐ Adobe™ Flash Player™ ðŀł Adobe.com řĆŨĿ?4ŔĪeੌ4ۧąÛĐ

1. CtfgLefiFI·SLUŞFLŞTŞELdSUL<u>IINSğZI·ÐIŞILseŭdŞCălll.ş IATSSLÐZL·čńdfFLäź</u><br>2. ĞĹ¾eJäŔğŇŮĂř¾ĹĹĆFńŽĹąt½ádálsŽĹ·čńdfFĹáź

3. P4ąŮĹŽţ?4ăźđĹĹĆFńŽĹąřŠŰŀřčŐůĹŽąŀĂąŮĹŽĹĹĆFńŽĹąt<sup>3</sup>4ăźđĹĹŀðŀlŽĹ·čńdřFĹăź

4. řąŐůĹŞĹĹĆ₣ńŽĹąţ¾ăźđĹĹłðŀłŽĹ·čńďř₣Ĺăź

### **การใส่ออปติคอลไดรฟ์กลับเข้าที**

ŢŞŀĕŢęŨĹĆŦŕŽĹą%ă<del>ďa</del>ĻaŠŰğŇů ŢĔŰğŻŀĂŰĹŞąŻĿŴĿŞŔŰŖŦĹŞŎŰŀÐŦŰŞ

# <span id="page-34-0"></span>**ชุดที พักมือ**

**คู่มือการบริการ Dell™ Latitude™ E6510**

คำเดือน : ก่อนทำงานกับส่วนประกอบภายในของคอมพิวเดอร์กรุณาอ่านข้อมูลด้านความปลอดภัยทีให้มาพร้อมกับคอมพิวเดอร์ก่อน สำหรับข้อมูลเพิ่มเดิมเกี่ยวกับข้อปฏิบัติด้านความ<br>ปลอดภัยที่เหมาะสม สามารถดูได้จากโฮมเพจ การปฏิบัติตามกฎข้อบัง

### **การถอดชุดที พักมือ**

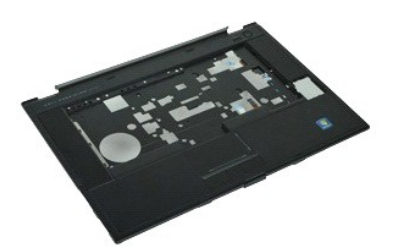

 $\mathscr U$  หมายเหตุ: Zั $\partial$ ¼ไฮ+๊ป๊EFiŸ4+Lป๊D Adobe™ Flash Player™ ðŀł Adobe.com řĆป๊34k ไฮ้4ป๊§ลู่ป๊Đ

- 1. ĆŀŕġĿŕſFŀŠĿŰŞFĹŞŢŞĚĿdŠŰĹŀŮĹŞğŻŀÐŀŞŀĿşeŮdŞĆăŀłĹş¯ŀĂŢŞŠĹĐŽĹ·čńdřFĹăź
- 
- 
- 
- 
- 
- 
- 2. **GAA<u>SHELA</u>ÜLLI:**<br>3. ĞĹ¼ <u>ÁSFĚI</u><br>4. ĞĹ¾ <u>ČÍCFřŎLą‰ĂĞ</u><br>5. ĞĹ¾ <u>ČLŽăĹşslŞČLş<br>7. ĞĹ¾ <u>FLÁNĞÝRŐŘÍČI</u><br>7. ĞĹ¾<del>ÆŘŘJŐŘÝRJŐČLŽŐLLŞ</del>AŰ<del>ÇĄ</del>ĤĐŽL<del>ÄVIFÉLŽÍLI</del><br>9. ĞĹ¾<del>ÆŘŘJŐĞĞYŐRÖL</del>ÖLÄJLŞAŰGŞHĐŽLÄYIFÉLŽÍLI</u>
- 10. ĞĹ¾ęãŔğŇůĂňğŇůčĿŐĹřŠŰŀleşŽĹčńd作ĹăźĹĹł
- 11. ĞĹ¾ Smart Card ąŻŀśčĐ ğĿýŚč¾ ŚąľęŀĂ RFID (ĞÑ) đi ÚtfűğvűřŞáž?4

**หมายเหตุ :** ĚŀłŽő¼ÞŐŰĹŽĹ·čńďř₣Ĺăź·ŀčăŰĹ·łĿş₣ĿďĹůŀŞ Smart Card Žő¼ðľ₣ŰĹÐĆą¾ęŀĂ RFID ĹĹł

- 12. ŞZIğNŭäŀOLLHðIkZL·čńdfFLăź:<br>ł. ĂP4ŰISŠdIŠĹĐğŇûäŀŐĹŠňŰŞřčŐÛĹŞZIĹĹŀðIkŽĹ·čńdfFĹăź·ś¼Ăřăńů·ðIPAŰISÉqLDŠĹDŽĹ·čńdfFĹăź Š. ŽůLĂ ť ¾ňĐğŇůčL+ŐLţüŰIŞĚŞŰI·ŚąľčąńğŇůčL+ŐLŠňŰŞ
- 13. Ćą¾ęŀĂřÞŮŞřÞĹăź HAL ĹĹłðŀłř·ŞşĹăź¾
- 14. ĞĹ¾ğŇůčĿł·ŐĹĹĹłðŀłŽĹ·čńďř₣Ĺăź

### **การใส่ชุดที พักมือ**

Ţęů⁄ő¼ğŇůtlŐĹłąšŰğŇĴś¼ĂğŻŀFŀŠLŰŞŦĹŞŠŰŀDFŰŞęţşç̾ĿJLŞ

[łąĿşţĆĂĿÐĚŞŰŀřĹłęŀăĚąĿł](file:///C:/data/systems/late6510/th/SM/index.htm)

# <span id="page-35-0"></span>**การถอดและใส่ชิ นส่วนกลับเข้าที**

# **คู่มือการบริการ Dell™ Latitude™ E6510**

- **·** ŚşFřFĹăŇů
- Häź¾ [Subscriber Identity Module \(SIM](file:///C:/data/systems/late6510/th/SM/simcard.htm))
- **O** [ExpressCard](file:///C:/data/systems/late6510/th/SM/expcard.htm)
- LLCFn2Lat<sup>3</sup>/4ădź
- [ČŀŽăĹş](file:///C:/data/systems/late6510/th/SM/LEDcover.htm) LED
- [ŚćÐ₣ůĹ](file:///C:/data/systems/late6510/th/SM/aPanel.htm)
- *Hd*ůŞaĂŞrŰdŐ
- $\bullet$   $\frac{67}{40}$
- **·** Ğůl Şăl<sup>3</sup>⁄4ő·
- **· łazařžaőĹŠůlĂdĐdŰlĐaŰelĂ (WWAN)**
- <u>ýő¾ŚćĐŚąľčĿ¾ą·ăľşŀĂŽdl<sub>"</sub>ăŰĹ</u>Ş
- $\overline{\frac{y'''}{y'''}}$ välśęą $\overline{\frac{y}{y'''}}$
- **S**<u>ŠÍřŇůĂďðĹŚę¾Đćą</u>
- **·** łąŰĹĐŚąľţ·śŽăśđŞ
- vökyvänő
- Häź¾ [Bluetooth](file:///C:/data/systems/late6510/th/SM/Bluetoth.htm)®
- sĹăź¾ [ExpressCard](file:///C:/data/systems/late6510/th/SM/expboard.htm)
- $\frac{\text{sl\,} \text{K}}{\text{S} \text{L} \text{K}}$   $\frac{\text{K}}{\text{K}}$
- $\bullet$  ŠLUFŨŚP/LO
- 
- 

### ● łł-ăź¾ [Secure Digital \(SD](file:///C:/data/systems/late6510/th/SM/sdcard.htm))

- **O** [Smart Card](file:///C:/data/systems/late6510/th/SM/smart.htm)
- <sup>e</sup> łŀăź¾ [PCMCIA](file:///C:/data/systems/late6510/th/SM/pcmcia.htm)
- $\bullet$   $i$   $\frac{4}{3}$   $\frac{4}{3}$   $\frac{4}{3}$   $\frac{4}{3}$   $\frac{4}{3}$
- $\bullet$   $\underline{\check{\Lambda}}\check{\Lambda}\check{\Xi}\check{\Xi}'$
- **·** ĚŞůdĂŽdl-ðŻŀ
- **●** ČŀŽăĹşşŀŞčĿ<u>ş</u>
- **·** <u>ŘďFůlá žáFśř¼Ů·</u>
- **· łaź%řŽäŐĹŠůIĂ¯IĂŢŞŚşştäŰęIÄ (WLAN)**
- <sup>O</sup> łł·ăź¾Śđąý Latitude ON™
- [śĆăřÞęřÞĹăź](file:///C:/data/systems/late6510/th/SM/proc.htm)
- ł<u>ăĹşðĹŚę¾Đć</u>ą
- ðĹŚę¾Đćą
- ČŀŽăĹşðĹŚę¾Đćą
- [řŽęłŀăź¾](file:///C:/data/systems/late6510/th/SM/pcmciacg.htm) PCMCIA
- ř·SsĹăź¾
- s<u>Ĺăź¾łłăź¾ SD</u>
- [ęŀĂţđ](file:///C:/data/systems/late6510/th/SM/dcport.htm) DC-In
- **+** ýő/aže/4ۧaůb

łą kató v předmini v kalendarie kalendarie kalendarie kalendarie kalendarie kalendarie kalendarie kalendarie k<br>Listopari v kalendarie kalendarie kalendarie kalendarie kalendarie kalendarie kalendarie kalendarie kalendarie

#### <span id="page-36-0"></span>**การ์ด PCMCIA คู่มือการบริการ Dell™ Latitude™ E6510**

คำเดือน : ก่อนทำงานกับส่วนประกอบภายในของคอมพิวเดอร์กรุณาอ่านข้อมูลด้านความปลอดภัยทีให้มาพร้อมกับคอมพิวเดอร์ก่อน สำหรับข้อมูลเพิ่มเดิมเกี่ยวกับข้อปฏิบัติด้านความ<br>ปลอดภัยที่เหมาะสม สามารถดูได้จากโฮมเพจ การปฏิบัติตามกฎข้อบัง

### **การถอดการ์ด PCMCIA**

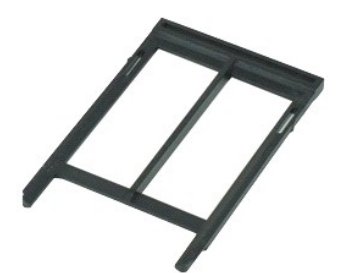

**« หมายเหตุ : Žő/4LdFŰEFi%FLŰ**Ð Adobe™ Flash Player™ ðŀł Adobe.com řĆŰ*¥*ŔĪeઁ4ۧąឿĐ

- 
- 1. CHŞĿFHFI•SLUŞFLŞTŞELdSUL <u>IüLŞğZI•DIŞILşeŭdŞCălliş IATŞSLÐZL•čndFFLäz</u><br>2. þa**ğvúćóüPaLşĞ¤Aläza** PCMCIA **řéŐŮLŞZIĆőü•¾LLŞĞ¤ALLH3IRZL·čndFFLäz**
- 3. *ŀ«ĕ*jŇĹŐŐŀ*Ϡ*4ĘĞŀ*»*4łäź4 PCMCIA ĹŇŽăLŰĐŘŐŐĹĆą%ęŨŽIÄŽłA PCMCIA ĹĹłðŀłŽĹ·čńďFÉLăź
- 4. řąŐůĹŞłŀăź¾ PCMCIA ĹĹłðŀłŽĹ·čńďř₣Ĺăź

### **การใส่การ์ด PCMCIA**

Ţęůłłăź¾ PCMCIA łąspšŰğŇůś?4ĂğŻIfH·ŠLŰŞFĹŞŠŰłÐFŰŞęąLşąŻI¾LgLŞ

#### <span id="page-37-0"></span>**เคสการ์ด PCMCIA คู่มือการบริการ Dell™ Latitude™ E6510**

คำเดือน : ก่อนทำงานกับส่วนประกอบภายในของคอมพิวเดอร์กรุณาอ่านข้อมูลด้านความปลอดภัยทีให้มาพร้อมกับคอมพิวเดอร์ก่อน สำหรับข้อมูลเพิ่มเดิมเกี่ยวกับข้อปฏิบัติด้านความ<br>ปลอดภัยที่เหมาะสม สามารถดูได้จากโฮมเพจ การปฏิบัติตามกฎข้อบัง

### **การถอดเคสการ์ด PCMCIA**

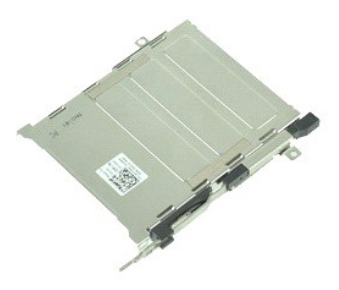

**/ หมายเหตุ** : Žő/4LdFŰEFf¥ELŰÐ Adobe™ Flash Player™ ðŀł Adobe.com řĆŰĿ¼ŔĪeઁ4ۧąŨÞ

- 1. Ch**á Fhr-Sluşr.5Tşeldsul <u>Kilsäzhbisikis</u>dd**SCâlll.s I:A<u>TSSLÞZL·čndffelăz</u><br>2. Čáv<u>ásfriðröl</u>d í H<br>3. Čílav <u>11:åzav</u> PCMCILA
- 
- 
- 
- 4. **GL¾ <u>Sódhűi</u><br>5. ĞĹ¾ ČižäĹşıl-SčLş**<br>6. ĞÄ¥<u>ĞİŽÄÄŞİŞILED</u><br>7. Ğļ<u>Ä䥼ē¼ãád</u>ĹĹł<br>8. Ğļ<u>∓IdûlŞqÄŞ†ŰdŐL</u>
- 
- 
- 
- 
- 
- 10. G<u>44 SćĐălşi AZdi-äULŞSąlčL¾ą·LLł</u><br>11. Ğ4x*ý<u>ðivál Seyleba</u>*<br>12. ĞL¼v<u>erkönyűvervezej téc</u>z PCMCIA řŠŰI HLsjřŽęĹĹł<br>13. Ğ1¼**çrhönyűvervezej téc**z PCMCIA řŠŰI HLsjřŽęĹĹł
- 14. ł¾ğŇůřŽęłŀăź¾ PCMCIA ŚąľĂłğŇůŠĹşřčŐůĹĆą¾ąŮĹŽřŽęłŀăź¾ PCMCIA ðŀłŚĞşĂň¾
- 15. ĞĹ¾řŽęłŀăź¾ PCMCIA ðŀłŽĹ·čńďř₣Ĺăź

### **การใส่เคสการ์ด PCMCIA**

ŢęůřŽęłkáź¼ PCMCIA łąustŠŰgŇůś?«ĂğŻIFI·ŠLŰŞFĹŞŠŰIĐFŰŞęąLşąŻI?4LgLŞ

[łąĿşţĆĂĿÐĚŞŰŀřĹłęŀăĚąĿł](file:///C:/data/systems/late6510/th/SM/index.htm)

### <span id="page-38-0"></span>**โปรเซสเซอร์**

**คู่มือการบริการ Dell™ Latitude™ E6510**

คำเดือน : ก่อนทำงานกับส่วนประกอบภายในของคอมพิวเดอร์กรุณาอ่านข้อมูลด้านความปลอดภัยทีให้มาพร้อมกับคอมพิวเดอร์ก่อน สำหรับข้อมูลเพิ่มเดิมเกี่ยวกับข้อปฏิบัติด้านความ<br>ปลอดภัยที่เหมาะสม สามารถดูได้จากโฮมเพจ การปฏิบัติตามกฎข้อบัง

### **การถอดโปรเซสเซอร์**

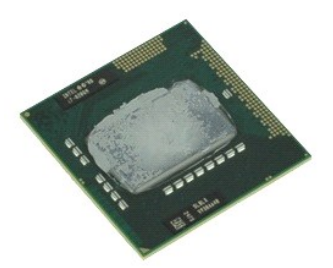

**/ หมายเหตุ** : Žő/4LdFŰEFf¥ELŰÐ Adobe™ Flash Player™ ðŀł Adobe.com řĆŰĿ¼ŔĪeઁ4ۧąŨÞ

- 
- 
- 
- 1. C<del>h'gLFiFI-SLUŞFLSJŞELdSUL <u>lüLSğZHƏI-SILeşeŭdSCălli.s I-ATSSLDZL-čndFFLăž</u><br>2. ĞLA<u>K-ŚsFHÄR</u>ÖLL ł<br>3. ĞLA<u>X ŚrBFÜL</u><br>4. Ğ3<u>4 ŚrDālsl-ÄZdI-BÜLSSaJlCL34a-LLł</u><br>5. Ě·őS**ejäkğdSFŠŮ·SI-ĕniH3Seő34řčŐûLSZIsCářbejibLázíLiðiH\*SsLáz</del>**
- 6. ŽůĹĂ ť ĂłśĆăřÞęřÞĹ㟊ňŰŞðŀłýůĹÐřęŇĂşğŇůř·ŞşĹăź¾ ŚąľŞŻŀśĆăřÞęřÞĹăźĹĹłðŀłŽĹ·čńďř₣Ĺăź

### **การใส่โปรเซสเซอร์กลับเข้าที**

ข้อควรระวัง : ขณะใส่โปรเชสเชอร์ดรวจสอบให้แน่ใจว่าแถบล็อคอยู่ในดำแหน่งเปิดจนสุดก่อนกดโมดูลโปรเชสเชอร์ทำทีเด้ารับ โปรเชสเชอร์ที่ใส่ไม่ถูกต้อง อาจทำให้การเชื่อมต่อไม่<br>สมบูรณ์ หรือเกิดความเสียหายอย่างกาวรต่อไมโครโปรเชสเชอร์แล

ŢŞŀĕŢęĴśĆãřÞęřÞĹăźłąsřŐŀğŇŰŢĚŰğŻŀĂŰĹŞąŻŀ¼ĸşĔLŰŞFĹŞŠŰŀĐFŰŞ

# <span id="page-39-0"></span>**บอร์ดการ์ด SD**

**คู่มือการบริการ Dell™ Latitude™ E6510**

คำเดือน : ก่อนทำงานกับส่วนประกอบภายในของคอมพิวเดอร์กรุณาอ่านข้อมูลด้านความปลอดภัยทีให้มาพร้อมกับคอมพิวเดอร์ก่อน สำหรับข้อมูลเพิ่มเดิมเกี่ยวกับข้อปฏิบัติด้านความ<br>ปลอดภัยที่เหมาะสม สามารถดูได้จากโฮมเพจ การปฏิบัติตามกฎข้อบัง

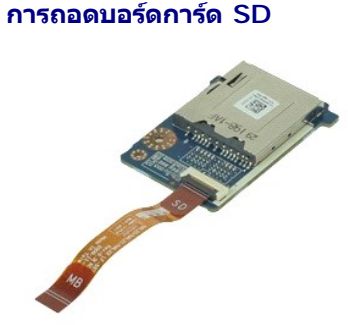

 $M$  หมายเหตุ : Žő¼ĹłðFŰEFfŸ4LŰÐ Adobe™ Flash Player™ ðŀł **Adobe.com** řčŐĹ<sup>ġ</sup>ÁĨŀč¼Ű§ลุ๊lĐ

- 1. C<del>VISIFYA SUSASTSALOSU <u>KILSÄZI DIS</u>ILSECIMES IATSSILDZI čVIdFELÄZ</del><br>2. ČEA<u>SFAFARIOL (1</u><br>3. ČEASF<u>AFARIOL I</u><br>4. ČEA<u>NÁBARIC</u><br>5. ČEASFAFARIOL I<br>5. ČEASFAFARIOL II<br>7. ČEASFAFARIOL II<br>8. ČEASFAFARIOL II<br>10. ČEASFOSFARIOL I
- 
- 
- 
- 
- 
- 
- 
- 
- 11. ĞĹ¾ęłăŔğŇůĂň¾şĹăź¾łŀăź¾ SD řŠŰŀłĿşŽĹ·čńďř₣ĹăźĹĹł
- 12. ĂłşĹăź¾łŀăź¾ SD ŠňŰŞŚąľŞŻŀĹĹłðŀłŽĹ·čńďř₣Ĺăź

### **การใส่บอร์ดการ์ด SD**

ŢęůşĹăź¾łłăź¼ SD łągršŰğŇůs¼ĂğŻıĦ·ŠLŰŞFĹŞŠŰŀĐFŰŞęąLşąŻŀ¾LşlLŞ

#### <span id="page-40-0"></span>**การ์ด Secure Digital (SD) คู่มือการบริการ Dell™ Latitude™ E6510**

คำเดือน : ก่อนทำงานกับส่วนประกอบภายในของคอมพิวเดอร์กรุณาอ่านข้อมูลด้านความปลอดภัยทีให้มาพร้อมกับคอมพิวเดอร์ก่อน สำหรับข้อมูลเพิ่มเดิมเกี่ยวกับข้อปฏิบัติด้านความ<br>ปลอดภัยที่เหมาะสม สามารถดูได้จากโฮมเพจ การปฏิบัติตามกฎข้อบัง

### **การถอดการ์ด SD**

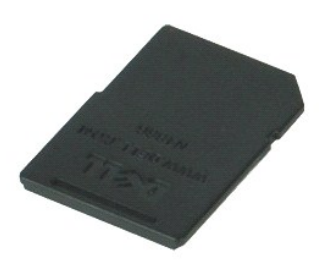

**/ หมายเหตุ** : Žő/4LdFŰEFf¥ELŰÐ Adobe™ Flash Player™ ðŀł Adobe.com řĆŰĿ¼ŔĪeઁ4ۧąÛĐ

- 1. ł¾łŀăź¾ SD řŠŰŀ ŚąľŞŻŀĹĹłðŀłŽĹ·čńďř₣Ĺăź
- 2. řąŐůĹŞliăź¼ SD ĹĹłðŀłŽĹ·čńdřFĹăź

### **การใส่การ์ด SD**

ŢŞłŀăŢęůłŀăź¾ SD łągŠŰğŇŰJĚŰğŻĂŰ ŞąŻłĄŠLÁŞ

#### <span id="page-41-0"></span>**การ์ด Subscriber Identity Module (SIM) คู่มือการบริการ Dell™ Latitude™ E6510**

คำเดือน : ก่อนทำงานกับส่วนประกอบภายในของคอมพิวเดอร์กรุณาอ่านข้อมูลด้านความปลอดภัยทีให้มาพร้อมกับคอมพิวเดอร์ก่อน สำหรับข้อมูลเพิ่มเดิมเกี่ยวกับข้อปฏิบัติด้านความ<br>ปลอดภัยที่เหมาะสม สามารถดูได้จากโฮมเพจ การปฏิบัติตามกฎข้อบัง

### **การถอดซิมการ์ด SIM**

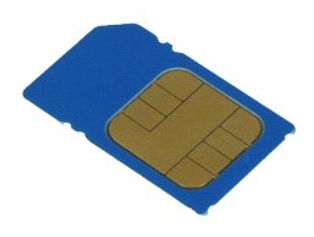

 $M$  หมายเหตุ : Žő¼ĹłðFŰEFfŸ4LŰÐ Adobe™ Flash Player™ ðŀł **Adobe.com** řčŐĹ<sup>ġ</sup>ÁĨŀč¼Ű§ลุ๊lĐ

- 1. Ch**áJFhFI-SLUȘFIST)SELdSUL <u>KiLSÄZHDISILI-séddSCăllits I-ATISSLEDZL-čndHFLăž</u><br>2. ČEVA<u>-ŠEHTÄÑÍL</u> Í. I.<br>3. †¼li<del>läž</del>¥k SIM řčŐŮĹSZÍĹĹkOHŽL·čndHFĹǎź**
- 
- 
- 4. řąŐůĹŞÞń·łŀăź¾ĹĹłðŀłŽĹ·čńďř₣Ĺăź

### **การใส่การ์ด SIM กลับเข้าที**

ŢŞłŀăŢęůłŀăź¾ SIM **łąsčŰğvű jĚŰğŻĂŰŞąŻŀĄŚĹĠŦĹŞŐ** 

#### <span id="page-42-0"></span>**Smart Card คู่มือการบริการ Dell™ Latitude™ E6510**

คำเดือน : ก่อนทำงานกับส่วนประกอบภายในของคอมพิวเดอร์กรุณาอ่านข้อมูลด้านความปลอดภัยทีให้มาพร้อมกับคอมพิวเดอร์ก่อน สำหรับข้อมูลเพิ่มเดิมเกี่ยวกับข้อปฏิบัติด้านความ<br>ปลอดภัยที่เหมาะสม สามารถดูได้จากโฮมเพจ การปฏิบัติตามกฎข้อบัง

### **การถอด Smart Card**

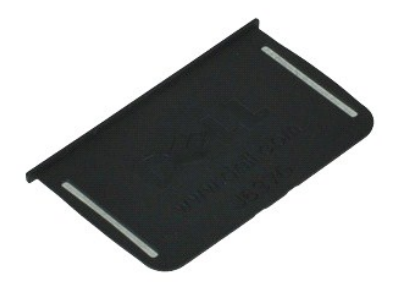

**« หมายเหตุ** : Žő¼ĹłðFŰEFfŸ4LŰÐ Adobe™ Flash Player™ ðŀł Adobe.com řĆŰ<sup>3</sup>¼ŔĪeઁ4ۧąឿĐ

1. Ch**şlenfi·SLUŞFLŞTŞELdSUL <u>INLSğZI ÐI ŞilseŭdSCălils I ATSSLÐZL·čndff Läz</u><br>2. ř<mark>aČŮLŞ</mark> Smart Card <b>ĹĹłðŀ+ŽĹ·čndff Ĺăź** 

### **การใส่ Smart Card**

**Ţęů Smart Card łąsfŠŰġŇů ś¼ĂğŻI fi-ŠLŰŞFĹŞŠŰI ĐFŰŞęą sąŻi¼Lal S** 

### <span id="page-43-0"></span>**ข้อมูลจําเพาะ**

#### **คู่มือการบริการ Dell™ Latitude™ E6510**

- 
- 
- [ĚŞůďĂŽďŀ·ðŻŀ](#page-43-3)  [ţ¾ăđź](#page-45-0)
- 
- 
- 
- 
- [ExpressCard](#page-44-4)<br>● <u>∦ăź¾ PC</u>
- FLdĹů·Şłłăź¾ĚŞůdĂŽdl-ðŻŀ Secure Digital (SD) SQ+34 ŠSH4
- [Smart Card](#page-44-7) ŚşşţăŰęĿ·ćĿę (ĹőĆłă¼źřęăń·)  [ąĿłĘ¼ľłŀăŢýŰÐŀŞ](#page-47-0)
- $\bullet$   $\underline{\mathsf{Hd}\hat{\mathsf{U}}\mathsf{sgd}\check{\mathsf{H}}\mathsf{G}'\check{\mathsf{U}}\mathsf{G}'\check{\mathsf{H}}\check{\mathsf{G}}\check{\mathsf{H}}}}$ 
	- <u>ðā#śærśavšuüdFűĹ</u>
	- ðĹŚę¾Đćą
	-
- $\overbrace{a}$   $\overbrace{a}$   $\overbrace{$ **●** ğ<u>ıýšë¼</u><br>● <u>ś∉#iåů</u>
	-
	- **●** ĹlھĆřFĹăź AC
	-
	-

милима : а́а́F L¼→23)№8249216904U85FFüOll5JSSFüd Rn IZeZIEäLsSULRajõiWFnihWAdlsHäZES3%ZüZLödfFLžSLDZő¼BőXlZa1 Start (Bĭ)→ Help and Support (sá1HǎyǔdA<br>hÉqUŚ∉thŇJjŰ) Śa[ĘÓLFLdEqŰfcŐlĹŚ@%AŠŰLŔajŇŴAdlsZĹödfdYáLEŽÉDŽő¼

<span id="page-43-1"></span>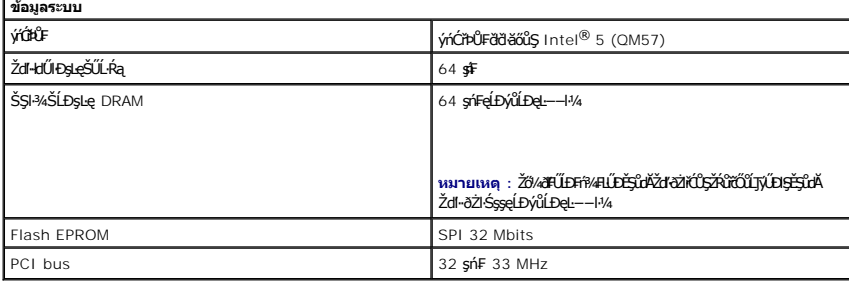

<span id="page-43-2"></span>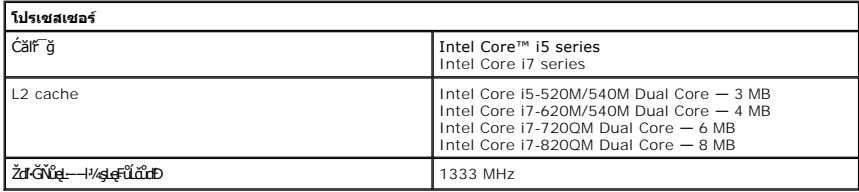

<span id="page-43-3"></span>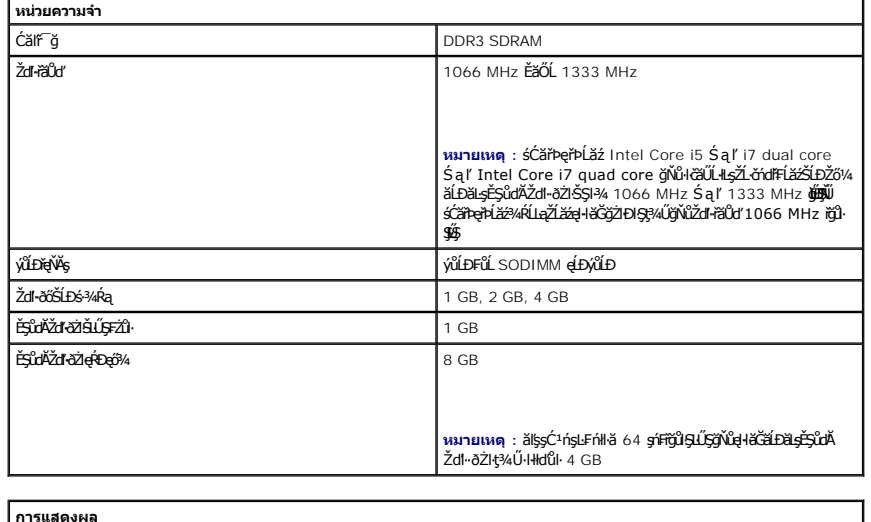

<span id="page-43-4"></span>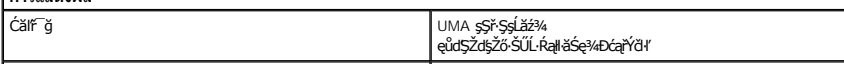

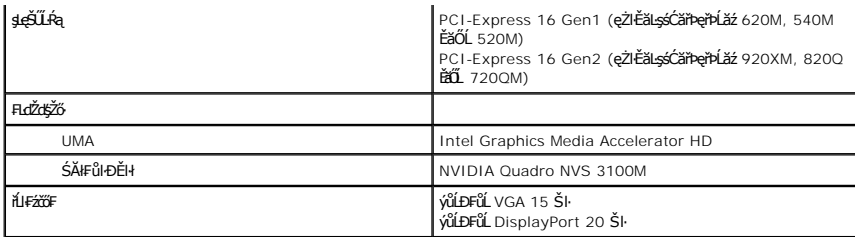

<span id="page-44-2"></span>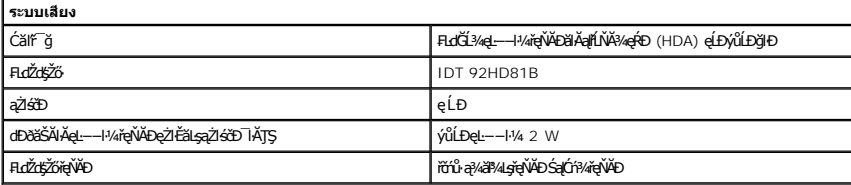

<span id="page-44-3"></span>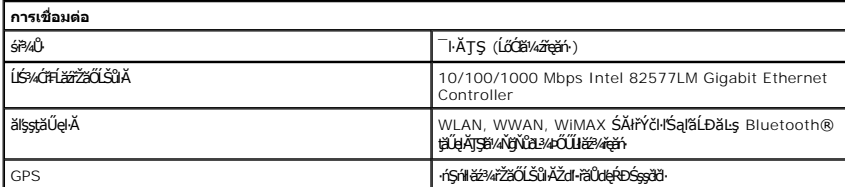

<span id="page-44-4"></span>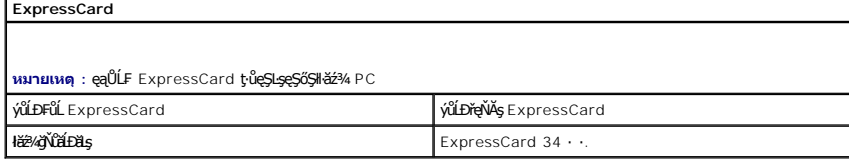

<span id="page-44-5"></span>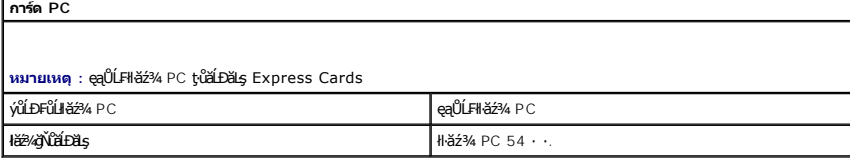

<span id="page-44-6"></span>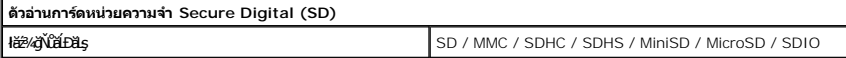

<span id="page-44-7"></span>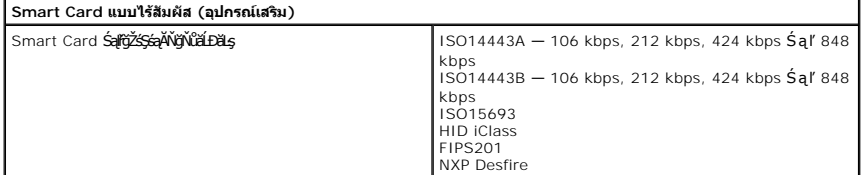

<span id="page-44-0"></span>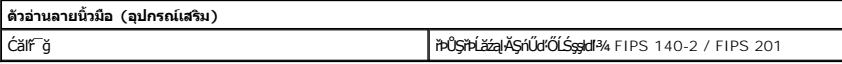

<span id="page-44-1"></span>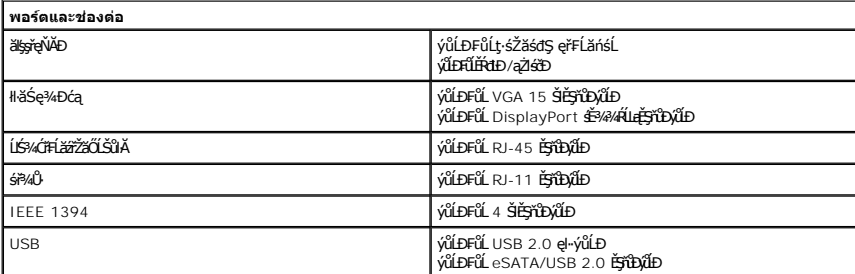

<span id="page-45-1"></span><span id="page-45-0"></span>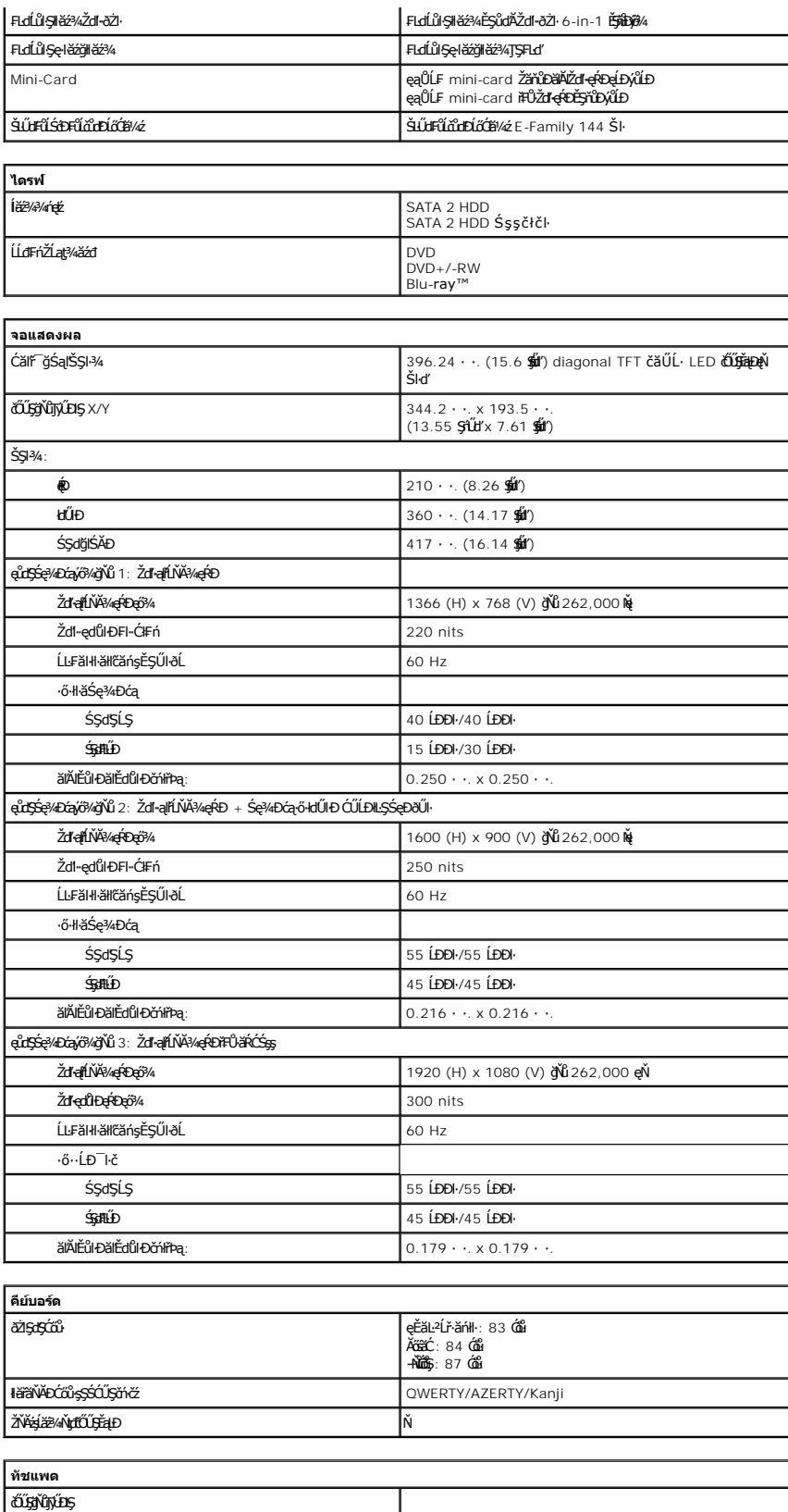

<span id="page-45-3"></span><span id="page-45-2"></span>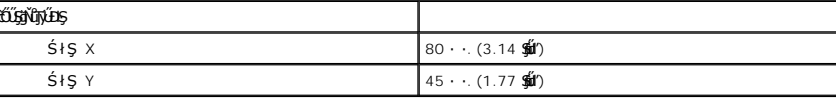

<span id="page-46-0"></span>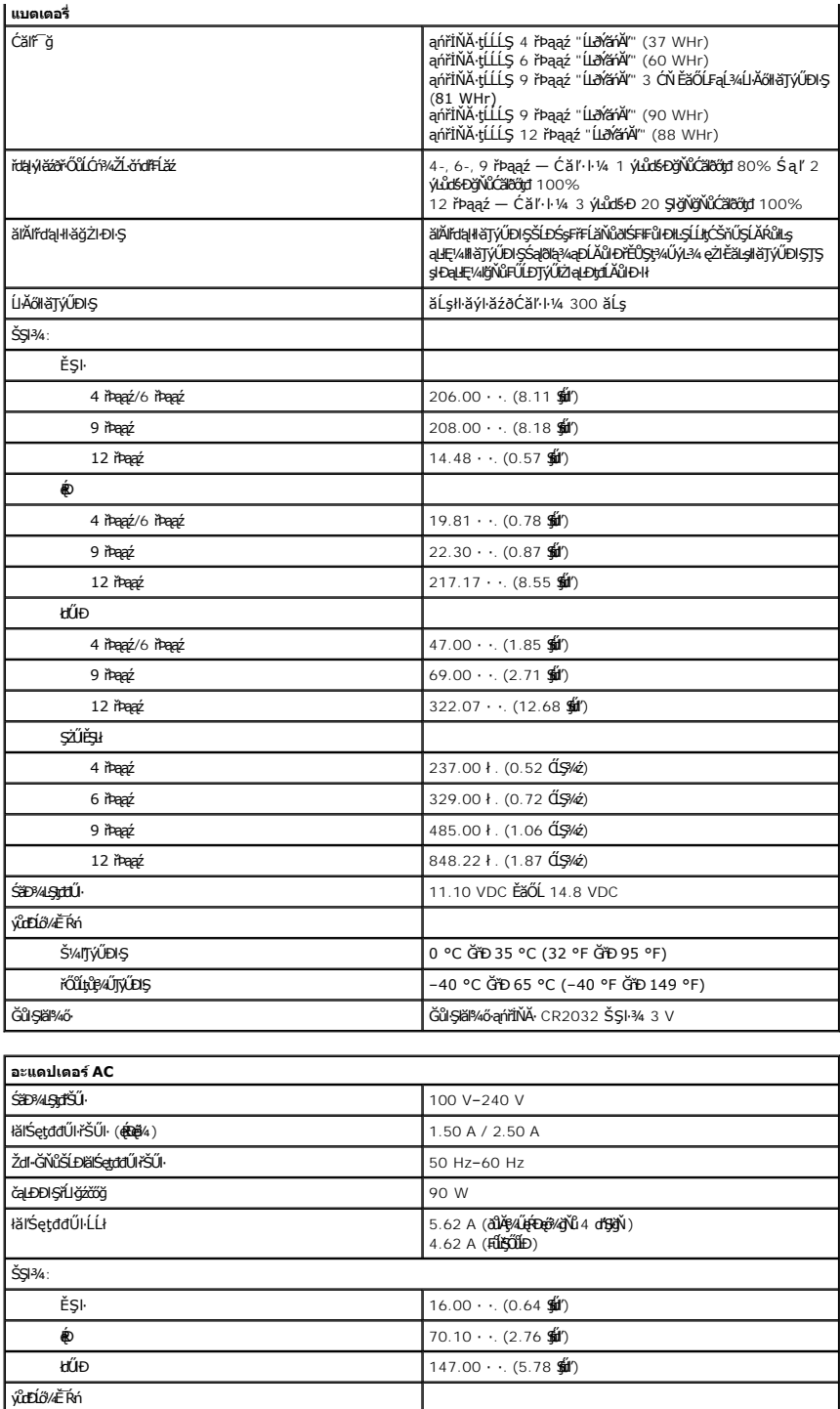

<span id="page-46-2"></span>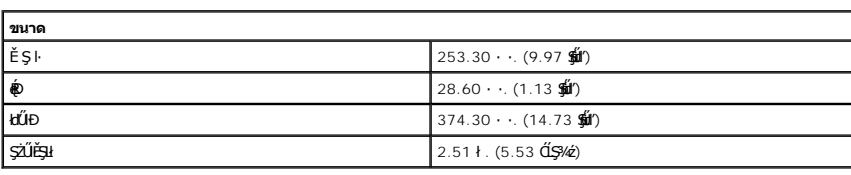

<span id="page-46-1"></span>мIJJÚDIS 0 °C ĞŤD 35 °C (32 °F ĞŤD 95 °F) řŐĨţţβ4ŰŢýŰÐŞ –40 °C ĞŤÐ 65 °C (-40 °F ĞŤÐ 149 °F)

<span id="page-47-0"></span>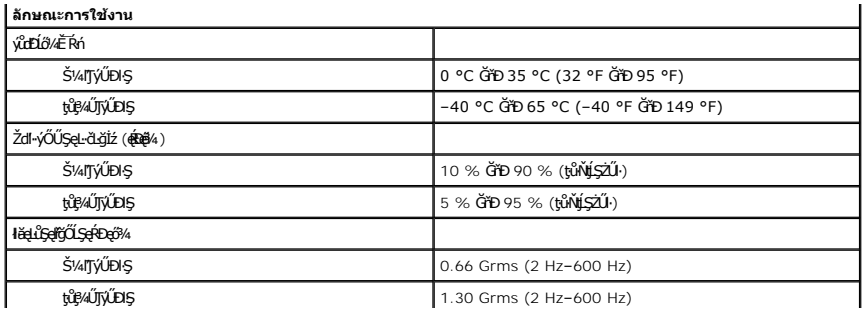

### <span id="page-48-0"></span>**เมนบอร์ด**

**คู่มือการบริการ Dell™ Latitude™ E6510**

คำเดือน : ก่อนทำงานกับส่วนประกอบภายในของคอมพิวเดอร์กรุณาอ่านข้อมูลด้านความปลอดภัยทีให้มาพร้อมกับคอมพิวเดอร์ก่อน สำหรับข้อมูลเพิ่มเดิมเกี่ยวกับข้อปฏิบัติด้านความ<br>ปลอดภัยที่เหมาะสม สามารถดูได้จากโฮมเพจ การปฏิบัติตามกฎข้อบัง

#### **การถอดเมนบอร์ด**

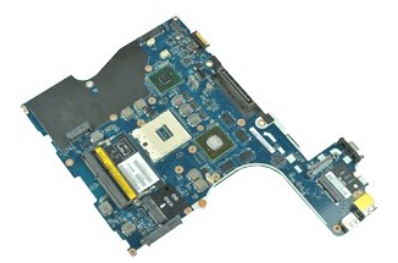

 $M$  หมายเหตุ : Žő¼ĹłðFŰEFfŸ4LŰÐ Adobe™ Flash Player™ ðŀł **Adobe.com** řčŐĹ<sup>ġ</sup>ÁĨŀč¼Ű§ลุ๊lĐ

- 1. Ćŀń**şĿFŕFŀ·ŠĿŰŞFĹŞŢŞĚĿdŠŰĹ**ŀ<u>ŮĹŞğŻŀÐŀŞŀĿşęůdŞĆăŀŀĹş¯ŀĂŢŞŠĹĐŽĹ·čńdřFĹăź</u>
- 
- 2. GB4<u>Se†#HäNü</u>LL∤<br>3. ĞĹ¾ <u>Þń·łŀăź¾ (SIM)</u><br>4. ĞĽ¥LĹĆFńŽĹąţ¾ăđź
- 
- 
- 5. GL¾ <u>ZNA\$25%<br>6. ĞĹ¾ <u>ĞûŞÄ݉ő<br>7. Ğ1¼ ČŀŽǎĹşşŀŞčĿş</u><br>8. Ğl¼á*tá¤A§*¼äzőt</u>
- 
- 
- 9. GL¼ <u>łłăż¼ Latitude ON Flash™</u><br>10. Ğ4<u>¼łë¼řžőŐČůĂመhŰhÞáŰekİ4</u>Ă (WWAN) ĹĹł<br>11. Č<u>Ă¼łi½řřŽăŐĆŠůĂ¯lĂŢŞŠşşăŬ¢łĂ (WLAN) ĹĹł</u><br>12. ČÍ¥<u>ÁČĐăľşŀĂŽďŀ-ăŰĹŞŚąľčĿ¼ą·ĹĹł</u>
- 
- 
- 14. Č<sup>3</sup>4sĆăřbeřbĹăź
- 15. GL¾ <u>ýö⁄käNükü<br>16. ĞĹ¾ łŀăź¾ [ExpressCa](file:///C:/data/systems/late6510/th/SM/expboard.htm)rd</u><br>17. ĞĹ¾ łŀăź¾ [Bluetooth](file:///C:/data/systems/late6510/th/SM/bluetoth.htm)®
- 
- 18. ŽąŀĂŚĞşĂň¾ęŀĂ ŚąľĆą¾ęŀĂłŀăź¾ SD Media ĹĹłðŀłř·ŞşĹăź¾
- 19. ĞĹ¾ęłăŔğŇůĂň¾ř·ŞşĹăź¾řŠŰŀłĿşřŽęĹĹł
- 20. ĞĹ¾ř·ŞşĹăź¾ĹĹłðŀłŚćÐ I/O Śąľčąńłř·ŞşĹăź¾ŠňŰŞ
- 21. Ćą¾ęŀĂ DC-in cable ðŀłř·ŞşĹăź¾
- 22. ĞĹ¾ř·ŞşĹăź¾ĹĹłðŀłřŽę

### **การติดตั งเมนบอร์ด**

ŢŞŀĕŢęůજĹăź¼łąsŘŰğŇŰŢĚŰğŻŀĂŰĹŞąŻŀŴĿŞŔŰĞ

# <span id="page-49-0"></span>**การ์ดเครือข่ายภายในแบบไร้สาย (WLAN)**

**คู่มือการบริการ Dell™ Latitude™ E6510**

คำเดือน : ก่อนทำงานกับส่วนประกอบภายในของคอมพิวเดอร์กรุณาอ่านข้อมูลด้านความปลอดภัยทีให้มาพร้อมกับคอมพิวเดอร์ก่อน สำหรับข้อมูลเพิ่มเดิมเกี่ยวกับข้อปฏิบัติด้านความ<br>ปลอดภัยที่เหมาะสม สามารถดูได้จากโฮมเพจ การปฏิบัติตามกฎข้อบัง

### **การถอด WLAN การ์ด**

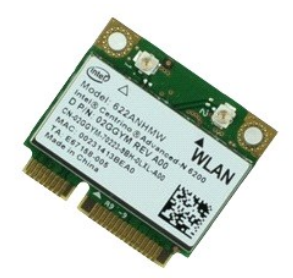

**/ หมายเหตุ** : Žő/4Ld<del>T</del>ŰLÐFn?4FLŰÐ Adobe™ Flash Player™ ðŀł Adobe.com řĆŨĿ?4ŔĪeੌ4ۧąÛĐ

- 
- 
- 
- 1. C<del>h's[FiFI-SLUŞFLSJŞELdSUL<u>ililSğZI-ÐISPLegüdSCălll.s</u> I-A<u>TSSLDZL·čndFFLäž</u><br>2. ĞLA4<u>-Śs#Hälö[</u>Ĺł<br>3. ĞL44<u>-ŚrbFl<br>4. ČE¼4 ČDŽäĹssI-SčLs.</u><br>4. ČE44e<mark>-ŽäLssI-SčLs.</mark></del>
- 
- 6. ĞĹ¾ęŀĂĹŀłŀĐĹĹłðŀłłŀăź¾ WLAN
- 7. ĞĹ*¾*ęŧŔġŇůĂř?/děź¼ WLAN řŠŰŀłĿşŽĹ·čńdřFĹăźĹĹł
- 8. řąŐůĹŞłŀăź¾ WLAN ĹĹłðŀłŠĿŰď₣ůĹğŇůř·ŞşĹăź¾ ŚąľŞŻŀĹĹłðŀłŽĹ·čńďř₣Ĺăź

### **การใส่ WLAN การ์ด**

Ţęůłłăź¾ WLAN łąsfŠŰġŇůś?«ĂğŻIFI·ŠLŰŞFĹŞŠŰŀĐFŰŞęąLşąŻI¾LgLŞ

#### <span id="page-50-0"></span>[łąĿşţĆĂĿÐĚŞŰŀřĹłęŀăĚąĿł](file:///C:/data/systems/late6510/th/SM/index.htm)

#### **การทํางานกับส่วนประกอบภายในของคอมพิวเตอร์ คู่มือการบริการ Dell™ Latitude™ E6510**

- łůĹŞğŻŀłĕĆäLşřĆąŇůĂŞ¯lĂŢŞřŽăŐŮĹĐŽĹ·čńd作Ĺäź
- · řáőlbőlgvűśŞŞzhĚŰJýŰ
- łăĆń¾ŽĹ·čńd作Ĺăź
- ĚąĿĐðŀŀğŻŀĐŀŞłĿşęůdŞĆ㳳ź i ĂŢŞŠĹĐŽĹ·čńdřFĹăź

### <span id="page-50-1"></span>**ก่อนทําการปรับเปลี ยนภายในเครื องคอมพิวเตอร์**

ĠĊŎĸĊĸĿŦġŎĠĸĠŎĸŎĊŔĠĸĹġĸĨŔĊŴĊŇŰŎŎŎĹĨĿŔĿŎĿŔĊŔĠŴŔŎŔĸĸĸŎŎŔĸŎŎŎŔĿŔĊŎŎŔĿŔĊŎŎŔĊŎŎŔĊŎŎŔĊŎŎŔĿŎŎŎŔĊĠŔĿŔĠŴŎŔĊŔ ð**ŀðãlsőtdŰřĆŮŞĹĂŮIĐĹŐŮŞ** 

- Źő¼ęĄŰ¼ŻŀŘŕŖĎĹŨŖĹŖŢŖŤďłŀĕğŻŀĐŀȘłĿşęůdŞĆăŀŀĹşŪŀĂŢŞŠĹĐŽĹ·čńdŕFĹăź
- Žő¼ę¼ŰĿŖŠŰŀŔąŸŧŰŖŽďŀĆąĹ҂ĨĿĂğŇĿdª¥qŶĿŔŖŷŖŀĞŰĿĿŖŽĹċŕdĦĹäŹĹĿĎŐŸĸŚąŰť
- ĹőÓĕ¼źęŀŀăĞřĆąŇůĂŞŖ¼ŰĚăŐĹĞŰŀPŐŰĹŚĂŀFŮĐĚŀęŀĕĞFń¼FLŰĐś¼ĂĂŰĹŞŔĹŊŧĕĞĹ¾
- <u>∧</u> คำเตือน : ก่อนทำงานกับส่วนประกอบภายในของคอมพิวเตอร์กรุณาอ่านข้อมูลด้านความปลอดภัยที่ให้มาพร้อมกับคอมพิวเตอร์ก่อน สำหรับข้อมูลเพิ่มเติมเกี่ยวกับข้อปฏิบัติด้านความ **ปลอดภัยที เหมาะสม สามารถดูได้จากโฮมเพจ การปฏิบัติตามกฎข้อบังคับ โดยเข้าไปที www.dell.com/regulatory\_compliance**
- $\bigwedge$  ข้อควรระวัง : การซ่อมแซมหลายส่วนควรดำเนินการโดยช่างผู้ชำนาญงานเท่านั้น คุณควรดำเนินการแก้ไขปัญหาและซ่อมแชมอย่างง่าย ตามที่อนุญาตในเอกสารประกอบของผลิตภัณฑ์ **หรือตามที แนะนําโดยทีมบริการและสนับสนุนทางออนไลน์และทางโทรศัพท์เท่านั น การรับประกันของคุณ จะไม่รวมถึงความเสียหายอันเกิดจากการบริการที ไม่ได้รับการรับรองจาก Dell อ่านและปฏิบัติตามคําแนะนําเพื อความปลอดภัยที มาพร้อมกับผลิตภัณฑ์**
- $\bigwedge$  ข้อควรระวัง : เพื่อป้องกันไฟฟ้าสถิต ให้กำจัดไฟฟ้าสถิตในตัวคุณโดยการสวมสายรัดข้อมือป้องกันไฟฟ้าสถิต หรือให้สัมผัสพื้นผิวโลหะที่ไม่มีการเคลือบ เช่น ช่องต่อที่ด้านหลังของ **คอมพิวเตอร์เป็นระยะๆ**
- ข้อควรระวัง : จับอุปกรณ์และการ์ดต่างๆ ด้วยความระมัดระวัง ห้ามสัมผัสอุปกรณ์หรือหน้าสัมผัสของการ์ด จับการ์ดโดยจับที่ขอบหรือที่แผงยึดที่เป็นโลหะ ส่วนอุปกรณ์ เช่น โปรเชสเชอร์<br>ให้จับที่ขอบห้ามจับที่ขาอุปกรณ์
- $\triangle$  ข้อควรระวัง : เมื่อปลดสาย ให้ดึงที่ขั้วต่อหรือที่ด้วปลั๊ก อย่าดึงที่ด้วสาย สายบางชนิดใช้ขั้วต่อแบบล็อคได้ เมื่อต้องการถอดสายชนิดนี้ออก ให้กดดัวล็อคก่อนที่จะดึงสายออก และใน **ขณะที ดึงขั วต่อออก ให้ดึงออกตรง เพื อไม่ให้ขาขั วต่อหักหรืองอ นอกจากนี ก่อนจะเสียบปลั ก ให้ปลั กและช่องเสียบอยู่ในแนวเดียวกัน และเสียบในด้านที ถูกต้อง**
- **หมายเหตุ :** ęŇŠĹÐŽĹ·čńďř₣ĹăźŚąľŠĹÐĹőĆłă¼źşŀÐĹĂůŀÐĹŀðţ·ůřĚ·ŐĹŞłĿşęŇğŇůŚę¾ÐŢŞřĹłęŀăŞŇŰ

řčŐůĆŰĿĐĿŞţŀŨŢĔŰŽĹ·čńďFĖĹžŠĹĐŽŐ¼řęŇĂĚŀĂ ŢĔŰĆ+ńşĿFńFŀ·ŠLŰŞFĹŞFŮĹţĆŞŇŰŀŮĹŞğZŀĐŀŞĿşęŶďŞĆällĹşTŀĂŢŞŠĹĐŽĹ·čńďFÉĹžŹ

- 1. FăďðeĹşďůčŐŰŞó'nďğŇűŢýŰďŀĐŽĹ·čńdĨŦĹăŞLŰŞřăŇĂşŚakJĹŀ¼řčŐĹĹŐŰĹĐĿĿŖ<sub>Ů</sub>ŨŤĹŰŽäĹşŽĹ·čńdĨŦĹǎžŇŘÁŠŇŖ4ŠůďŞ
- 2. Ćń¾ŽĹ·čńďř₣Ĺăź (łăő¼ŀ¾Ŕğ[Ňů łŀăĆń¾ŽĹ·čńďř₣Ĺ](#page-50-3)ăź)
- ĚŀŧůĹŽĹ·čńdřĖĹ㞊ŰŀŀĿĿĹőĆĂ¼źŦůĹčůdĐ (FŨďcŒvtŰ) řýůŞĹőĆĂ¼źřęǎń· Media Base ĚǎŐĹ Battery Slice ŢĚŰĆą¾ĹĹł

**ข้อควรระวัง : ปลดสายเครือข่ายโดยถอดสายออกจากคอมพิวเตอร์ก่อน แล้วจึงถอดสายจากอุปกรณ์เครือข่าย**

- 4. Ćą¾ęŀĂęŀĂřŽăŐĹŠůŀĂğĿŰÐĚ·¾ĹĹłðŀłŽĹ·čńďř₣Ĺăź
- 5. ĞĹ¾ĆąĿűŽĹ·čńďřĒĹ㏌ąlĹőĆŀä¼źFůlĐĽğLŰĐĚ·¾ğŇůFůĹĹĂŔůłlşŽĹ·čńďřĒĹäźĹĹŀðŀŀřFŰŀăLştđđŰŀ
- 6. Ćń¾Čidéę¾ĐĠąlčąńŽĹ·čńdřFĹ㟎dŹůeDsSčŐŰSchdřăŇĂş

 $\bigwedge$ ิข้อควรระวัง : คุณต้องถอดแบตเตอรี่หลักออกก่อนทำการบำรุงรักษาคอมพิวเตอร์ เพื่อป้องกันไม่ให้เมนบอร์ดเสียหาย

- 7. ĞĹ¾ŚşFřFĹăŇůĚąĿŀ (¾ŘŇů Ś<del>sF</del>FĹăŇů)
- 8. ĚĐIĂČI sSŽĹ·čńdřFĹ㟊ňŰŞ
- řĆń¾ðĹŚę¼Đćą
- 10. *ł¼ĆŐkÓr¼/Óf¥ÄrZőŐLDřŐŐLFŰBHd¥árSgLäzł4*

#### $\bigwedge$ ิข้อควรระวัง : เพื่อป้องกันไฟฟ้าดูด ให้ถอดปลั๊กคอมพิวเตอร์ออกจากเต้ารับทุกครั้งก่อนจะเปิดหน้าจอแสดงผล

ข้อควรระวัง : ก่อนที่จะสัมผัสชินส่วนภายในของคอมพิวเตอร์ให้คายประจุไฟฟ้าสถิตจากตัวคุณโดยการจับพื้นผิวโลหะที่นี้มีการเคลือบ เช่น โลหะที่ด้านหลังของคอมพิวเตอร์ ในระหว่าง<br>ปฏิบัติงาน ให้คอยสัมผัสพื้นผิวโลหะไม่มีการเคลือบเป็นระ

- 11. ĞĹ¾ ExpressCards ĚǎŐĹ Smart Cards J¾ťġŇůFń¾FLŰĐ¢ŰĹĹBłýŮĹDřęŇĂş
- 12. ĞĹ¾ĺŀăź¾ţ¾ăđźĹĹł (hő¼¼4⁄ŘğŇů lǎź¼ę¼ǎďź)

### <span id="page-50-2"></span>**เครื องมือที แนะนําให้ใช้**

ŠĿŰŞŦĹĢŦŮŀĐĹŢŞŔĿŧĕŞŇŰBŻŔŐĹĿŎĹŢŎĹŎĹŦŨĹŖĹŖŇŰ

- ţŠŽďĐĆŀŚşŞŠŞŀ¼řąŮł
- **tŠŽďĐĚĿďŚÝlřsĹăź 0**
- tŠŽdĐĚĿdŚÝłřsĹăź 1
- l ŚğůÐčąŀę₣ńłŠŞŀ¾řąŮłęŻŀĚăĿşÐĿ¾
- **ÞŇ¾ŇśĆăŚlă·ĹLčř¾FĐŚđaý BIOS**

### <span id="page-50-3"></span>**การปิดคอมพิวเตอร์**

 $\bigwedge$ ิข้อควรระวัง : เพื่อป้องกันการสูญหายของข้อมูล ให้บันทึกและปิดไฟล์ทั้งหมดที่เปิดอยู่ และออกจากโปรแกรมต่างๆ ก่อนที่จะปิดคอมพิวเตอร์

- 1. Ćń¾ăľşşĆ<sup>1</sup>ńşĿFńłłă :
	- l **ใน Windows® 7 :**

ŽąńłğŇů **Start** ðŀłŞĿŰŞŽąńłğŇů **Shut Down**

l **ใน Windows Vista® :**

ŽąńłğŇů **Start** ŚąŰńłąŔłĐăğŇů·ő·ŠďŀąůŀЊĹÐř·ŞŔ **Start** ¾ĿЯŀčğŇůŚę¾ÐţďŰ¾ŰŀŞąůŀÐ ŚąŰńł **Shut Down**

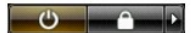

l **ใน Windows® XP :** 

 $Z$ ąńł Start→ Turn Off Computer→ Turn Off

ŽĹ·čńdFFĹăźðľĆń¾ĚąLĐðlŀřęăŮðęńŰŞŠLŰŞFĹŞlŀăĆń¼ălşşĆ+ńşLFńliă

2. FábdsdíBAOBAZ JóffHáSd(JGBAZJUEFAJNFÜLANISZLJódFHáSdUCUEdENK)BASCHJEHNESUZLJódFHáSd(JGBAZJAJAJAJCBANGBAOUFSJEHTEUBAJNATBA/GBAD<br>tdŰĆäll4 6 dHJYKÖLÓBAZJAJEHKAZÜZUELÖBAZYIFÜLÄN

### <span id="page-51-0"></span>**หลังจากทํางานกับส่วนประกอบภายในของคอมพิวเตอร์**

ĚąĿŊŧŷŇŽő¼¼ŽħŸĢŀďŎĠŶŰŚŖŮŊŢ¼ŤġĬŮąŕŰŚġŰďŦǎďġĹďŮŽŐ¼Ŗ¼ĴFŰĹŐŔ¼źĨĂŞĹŀĬďA¥ŇĠŊŔŢŸĸťŰĿŶŇĦŎĬŐ¼

- ข้อควรระวัง : เพื่อไม่ให้คอมพิวเตอร์ชำรุดเสียหาย ให้ใช้เฉพาะแบดเตอรีทีออกแบบขึ้นมาสำหรับคอมพิวเตอร์ Dell รุ่นนี้ โดยเฉพาะเท่านั้น ห้ามใช้แบดเตอรีทีออกแบบขึ้นมาสำหรับ<br>คอมพิวเตอร์รุ่นอื่นๆ ของ Dell
- 1. FůLLőÓ a/á fú čů čho řýůŞ Flotožią (Đď žáF, battery slice ĚǎŐĹ media base ŚąŰdŢęů làź4 řýůŞ ExpressCard łąsřŰ

 $\bigwedge$ ิข้อควรระวัง : สำหรับการเสียบสายเครือข่าย ให้เสียบสายเข้ากับอุปกรณ์เครือข่ายก่อน แล้วจึงเสียบสายอีกด้านเข้ากับคอมพิวเตอร์

2. řęŇĂşęŀĂśğăĐĿčğźĚăŐĹęŀĂřŽăŐĹŠůŀĂřŠŰŀłĿşŽĹ·čńďř₣Ĺăź

### <span id="page-52-0"></span>**การ์ดเครือข่ายวงกว้างไร้สาย (WWAN) คู่มือการบริการ Dell™ Latitude™ E6510**

คำเดือน : ก่อนทำงานกับส่วนประกอบภายในของคอมพิวเดอร์กรุณาอ่านข้อมูลด้านความปลอดภัยทีให้มาพร้อมกับคอมพิวเดอร์ก่อน สำหรับข้อมูลเพิ่มเดิมเกี่ยวกับข้อปฏิบัติด้านความ<br>ปลอดภัยที่เหมาะสม สามารถดูได้จากโฮมเพจ การปฏิบัติตามกฎข้อบัง

### **การถอดการ์ด WWAN**

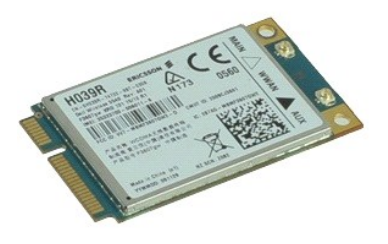

**Bunuma :** Žő¼ĹŀððŽhČÚŞFŰŁÞFŕ¥ÆLĹĎŚĆѮŐ<del>Ď</del> Adobe™ Flash Player™ ðŀł Adobe.com řčŐĹĹ¥Ŕ¯lČŐŮĹŞŇŰ

- 1. Ch**ýJFnFI·SLUŞFLŞTŞ** <u>KüLŞğZI ÐIŞILşeŭdŞCălluş IATSSLÐZL·čndFFLăź</u><br>2. **Ğ**34<u>Ś¢FHÄYŰ</u>LĹł<br>3. Ğ34SćĐČI-ŽăĹşĹĹł
- 
- 4. ĞĹ*¾*ęŀĂĹŀłŀĐĹĹłðŀłłŀăź¾ WWAN
- 5. ĞĹ*¾*ęłŔġŇŮĂŤ¾lěź¼ WWAN řŠŰŀłĿşşĹǎź¾ăľşşĹĹł
- 6. řąŐůĹŞłŀăź¾ WWAN ĹĹłðŀłŠĿŰď₣ůĹşŞşĹăź¾ăľşş ŚąľĞĹ¾ĹĹłðŀłŽĹ·čńďř₣Ĺăź

### **การใส่การ์ด WWAN กลับเข้าที**

ŢŞłŀăŢęůłłăź¾ WWAN **łąsšŰğŇűjĚŰğÄŰSağł¼sšLŰŞFĹŞŠŰBFŰŞ**